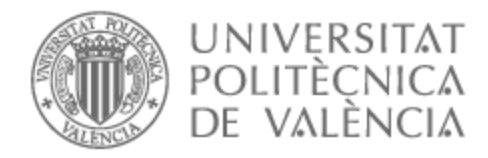

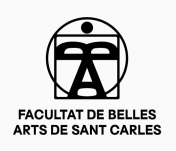

# UNIVERSITAT POLITÈCNICA DE VALÈNCIA

## Facultad de Bellas Artes

## Modelado digital e impresión 3D sobre un referente ilustrado.

Trabajo Fin de Grado

Grado en Bellas Artes

AUTOR/A: Navarro Andrés, Joan Víctor

Tutor/a: Millán Almenar, Enrique

CURSO ACADÉMICO: 2022/2023

## **RESUMEN**

Este proyecto de fin de grado propone llevar a cabo un fragmento de una pintura realizada por el artista Frank Frazetta (*Seven Romans*) a una escultura en digital lista para su impresión en 3D y posterior comercialización como figura de coleccionismo. Para llevar a cabo este proceso se utilizará el software Zbrush para el esculpido de todos los elementos de la pieza. También se usará KeyShot para realizar distintos renderizados de la misma. Finalmente la pieza se imprimirá con resina fotocurable.

## **PALABRAS CLAVE**

*Modelado 3D, Zbrush, escultura, miniaturas, coleccionismo.*

## **ABSTRACT**

This final grade project aims to take a fragment from a painting made by the artist Frank Frazetta (Seven Romans) into a digital sculpture which is ready to be printed in 3d and then commercialized as a collectible figure. To carry out this process, the Zbrush software will be used to sculpt all the elements of the piece. KeyShot will be used as well to make different renderings. Finally the piece will be printed with resin.

## **KEYWORDS**

*3D modelling, Zbrush, sculpture, miniatures, collecting*

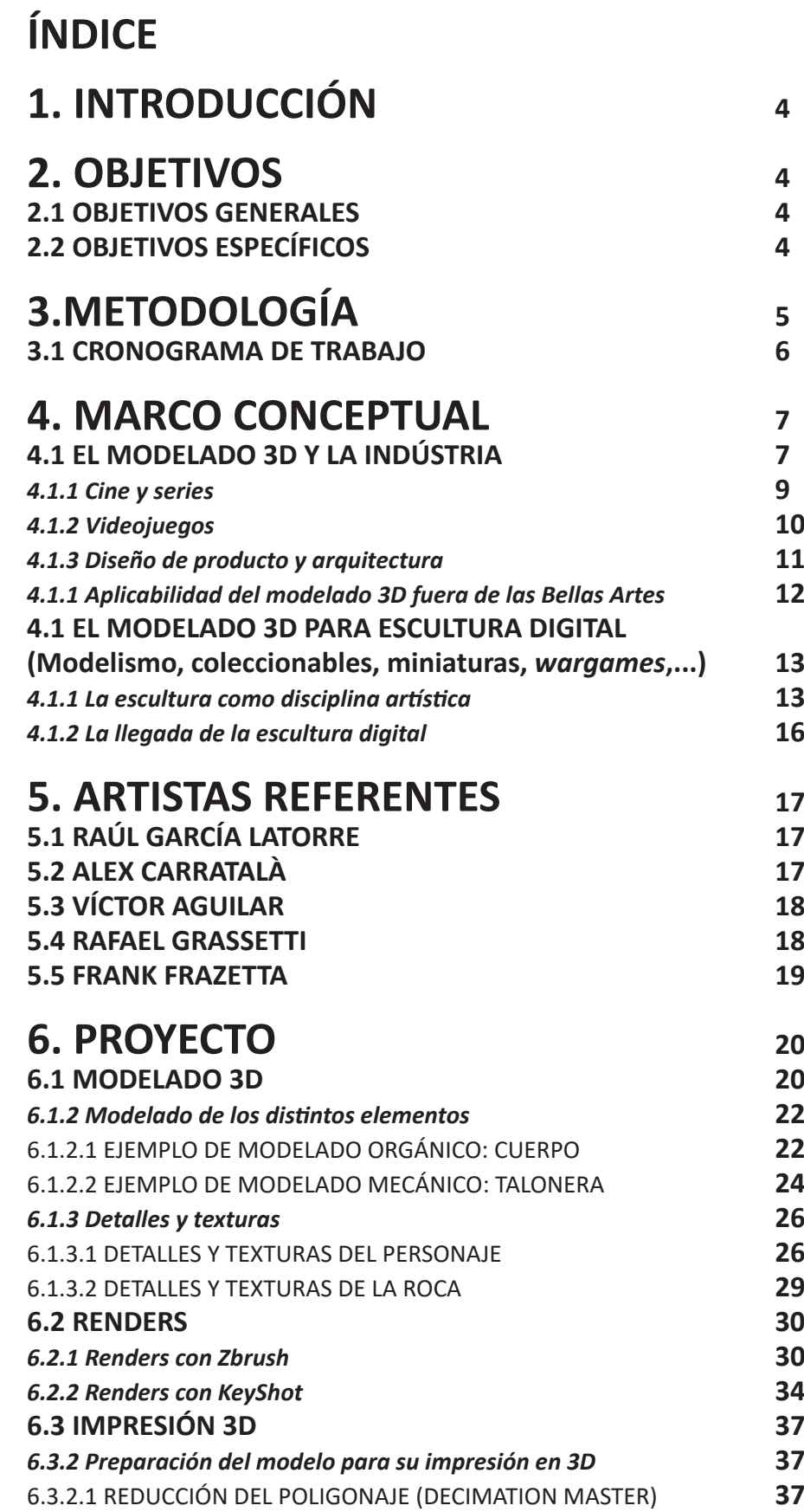

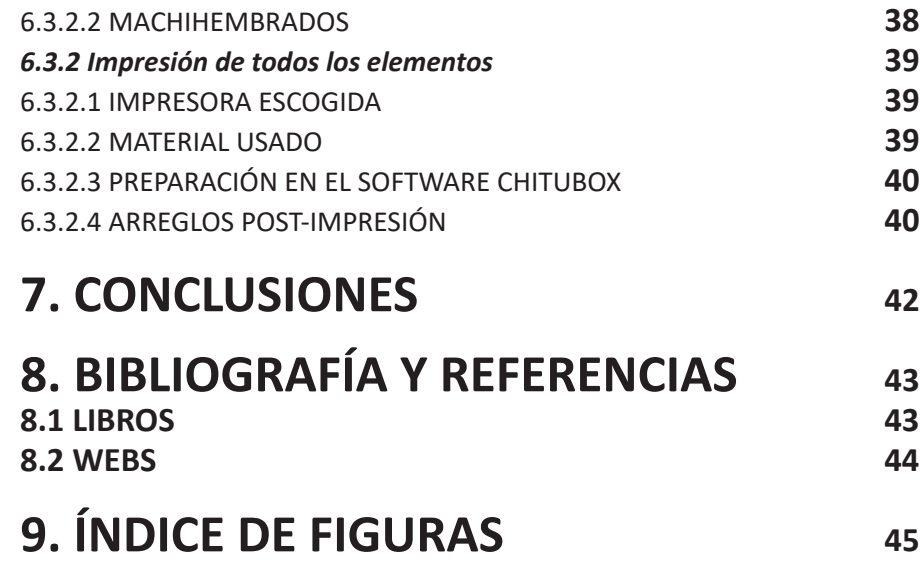

Este trabajo persigue mi deseo de convertirme en escultor digital temático para el mercado de las miniaturas y el coleccionismo. Para ello trato de adquirir conocimientos teóricos (Conocer el sector, las principales empresas nacionales e internacionales, distintos campos de trabajo en el modelado, conocimientos de anatomía y técnicas) como prácticos, (Realización de mis primeros modelos y practicar con la impresión 3D). En este proyecto me enfocaré en todos estos elementos de aprendizaje y llevaré a cabo la realización de mi primera figura de coleccionismo. Detallaré todo el proceso, desde el diseño, preparación, estudios previos, hasta culminar en la impresión 3D.

El proceso resultará bastante útil a modo de iniciación en este campo y de primera toma de contacto con todos los problemas a los que habré de enfrentarme en el mundo laboral. Así mismo, también creo que puede servir de ayuda a personas que tengan el mismo interés personal y desean adquirir metodología específica en este campo artístico.

## **2. OBJETIVOS**

### **2.1 OBJETIVOS GENERALES**

El objetivo principal es la realización de una escultura lista para impresión final. La pieza en sí, será la reproducción de uno de los personajes que aparece en la pintura del artista Franz Frazetta, *Seven Romans*<sup>1</sup> .

Este proyecto implicará también conocer el mundo de la escultura como medio de trabajo y expresión. No obstante, también supondrá implícitamente trabajar otras aptitudes que se detallarán seguidamente.

### **2.2 OBJETIVOS ESPECÍFICOS**

-Organizar una planificación de trabajo y tiempo acorde al proyecto a realizar.

-Aprender los fundamentos básicos de modelado mediante el software Zbrush<sup>2</sup>.

- Practicar el modelado digital de elementos orgánicos y mecánicos.

- Ahondar sobre el proceso de renderizado e investigar y aprender distintos softwares relacionados con ello.

-Investigar sobre la impresión en 3D y planificar cómo llevaré a cabo mi

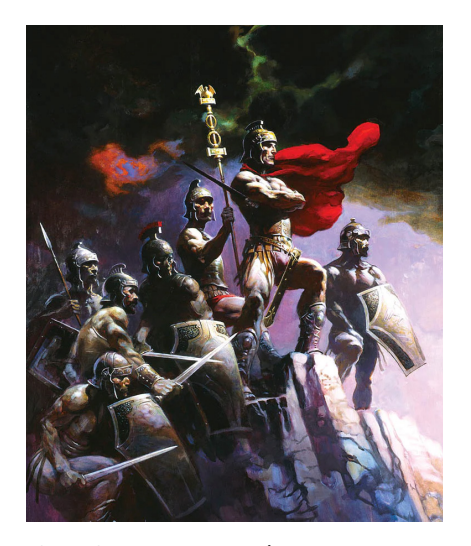

Fig.1. *Seven Romans*, de Franz Frazetta (1979).

<sup>1.</sup> *Seven Romans*, óleo sobre lienzo del 1979 del artista Frank Frazetta (1928-2010).

<sup>2.</sup> Zbrush es un software de ordenador destinado al esculpido, texturizado y también pintado de modelos tridimensionales. Es uno de los programas más usados dentro de este ámbito.

impresión, con el fin de evitar posibles problemas o contratiempos.

- Realizar un Trabajo de Final de Grado que a la vez sirva para obtener imágenes de cara a mi portfolio profesional.

- Conocer el mundo del modelado digital en la actualidad (Análisis del mercado, salidas profesionales y documentación sobre los distintos campos de trabajo)

## **3. METOLOGÍA**

 Empezaremos por un estudio general de toda la figura para que resulte más fácil su elaboración. En primer lugar realizaremos un *blocking*<sup>3</sup> mediante formas básicas y así tendremos una concepción más clara de la pose y volumen general.

Luego comenzaremos la parte del modelado básico. El personaje se modela en posición anatómica en forma de ``T´´4 para realizar las formas generales. Después se posará con la expresión deseada y seguiremos modelando los pequeños detalles y deformaciones propias de la pose. Por último, modelaremos también la ropa, complementos y la base sobre la cual se asentará la escultura.

Una vez finalizado el modelo realizaremos distintos renderizados con Zbrush y también con KeyShot, un software especializado y que actualmente goza de gran popularidad entre los profesionales del 3D. Experimentaremos con distintas luces, vistas, materiales y se escogerán las mejores imágenes para la presentación de la escultura.

El paso final será la impresión. Aprenderemos cómo se tiene que preparar la pieza para impresión 3D, posibles arreglos de la malla<sup>5</sup> y en general todo lo que pueda causar dificultades durante el proceso. Para ello también deberemos tener en cuenta el tipo de impresora que usaremos y sus posibilidades y limitaciones.

Si fuera necesario, realizaremos también posibles modificaciones a mano de la pieza en caso que surjan problemas de impresión (Perdida de algunos detalles, marcas de impresión, etc)

<sup>3.</sup> Un *blocking* es la representación de alguna escena tridimensional con formas básicas (Cubos, esferas o cilindros). Que sirve como base para iniciar el modelado.

<sup>4.</sup> La pose en ``T´´ es una pose humanoide mirando de frente, con las piernas rectas y los brazos extendidos a los lados a 90 grados, haciendo una pose similar a la letra T.

<sup>5.</sup> Se le llama malla a la superficie de un modelo tridimensional, a su ``piel´´. Está formada comúnmente por polígonos.

### **3.1 CRONOGRAMA DE TRABAJO**

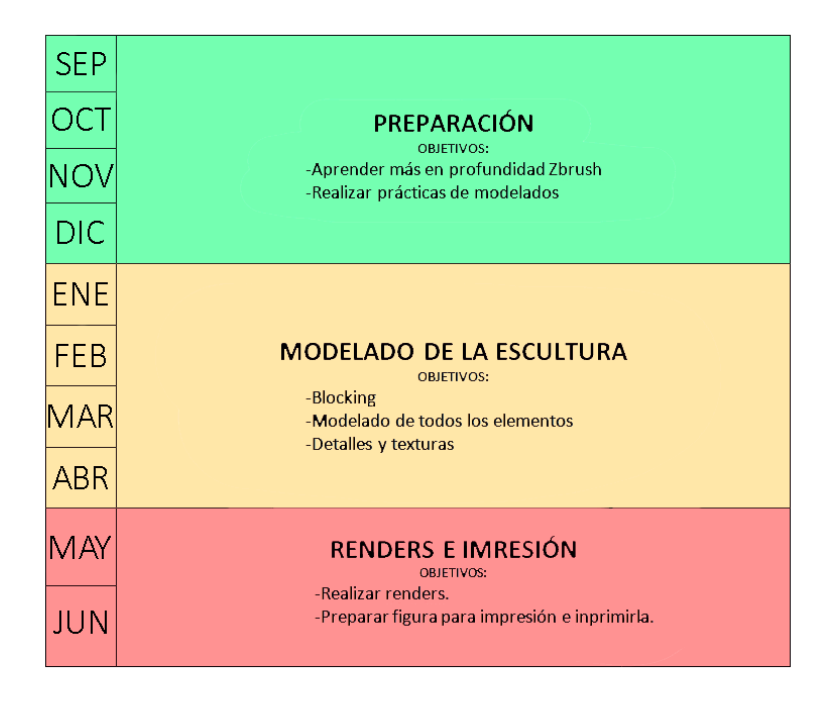

 Con el objetivo de tener claros los pasos a seguir y organizar bien nuestro tiempo, elaboramos este cronograma de trabajo.

Disponemos de prácticamente diez meses para elaborar nuestro proyecto. Tiempo suficiente para trabajar en las tres grandes fases en la que se dividirá esta práctica.

La principal inversión de tiempo es la adquisición de conocimientos sobre ZBrush. Se trata de un programa muy complejo, poco intuitivo y su interfaz no se asemeja a visores convencionales propios del entorno 3D. Basados en su mayoría en vistas ortogonales.

## **4. MARCO CONCEPTUAL**

### **4.1 EL MODELADO 3D Y LA INDUSTRIA**

Se define como modelado 3D a todo aquel proceso de representación mediante software computacional especializado de un modelo de cualquier tipo en formato tridimensional. Mayoritariamente estas representaciones, llamadas modelos 3D, consisten en una malla formada por puntos o vértices, unidos por formas geométricas, a su vez llamados polígonos. Por lo general estos modelos se representan mediante ``renderizado´´. Un render es una imagen bidimensional de un modelo 3D sobre el que se aplican texturas, luces, fondos, etc. Normalmente tiene el objetivo de representar el modelo tal cual se vería en la realidad o bajo una estética deseada.

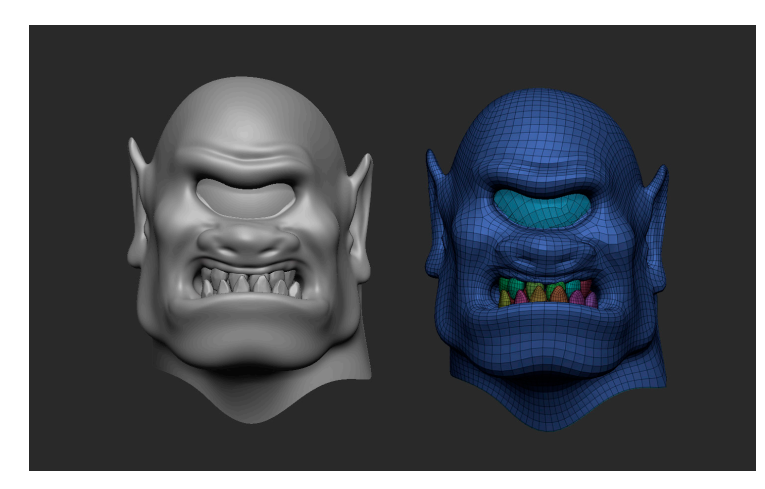

Fig. 2. Modelo en 3D de la cabeza de un cíclope y mismo modelo mostrando sus polígonos.

Existen programas especializados en modelado 3D y también los hay exclusivamente de render. Más adelante nombraremos distintos programas de modelado 3D y sus principales aplicaciones. Pero actualmente se puede afirmar que los programas de renderizado más comunes son Keyshot, Substance painter o Marmoset.

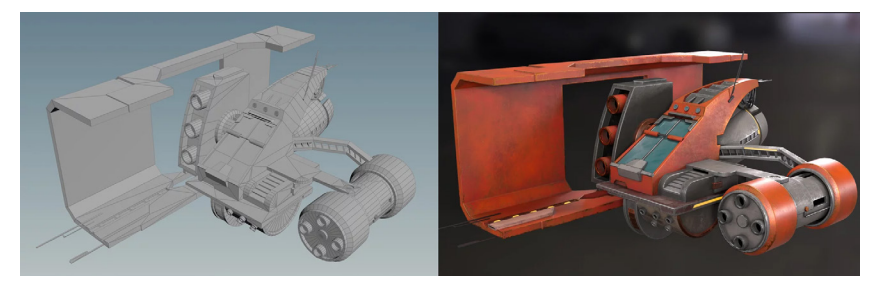

Fig.3. Modelo en 3D de un vehículo y su posterior renderizado.

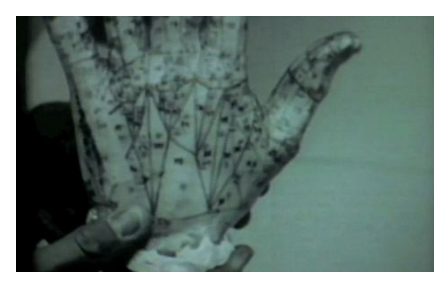

Fig. 4. Molde de la mano de Catmull con sus polígonos dibujados.

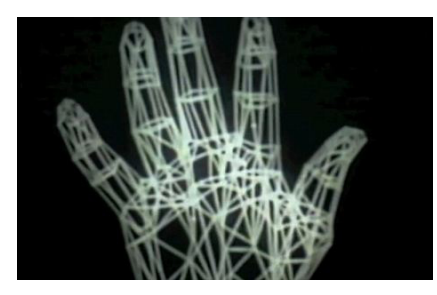

Fig.5. Fotograma del cortometraje *A Computer Animated Hand*.

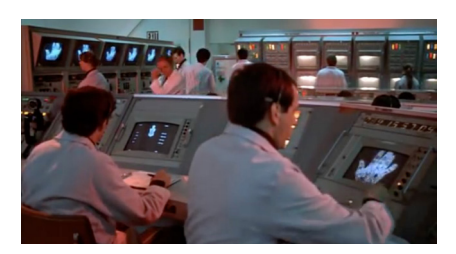

Fig.6. Fotograma de la película *Futureworld*, donde se muestra por primera vez una animación en 3D. Se trata de unos segundos del cortometraje *A Computer Animated Hand*.

El nacimiento del modelado en 3D se podría datar en el 1972. Ed Catmull (Virginia, USA, 1945) era un estudiante de física y ciencias de la computación de la Universidad de Utah. Ed. Catmull, a pesar de sus estudios de rama científica, siempre sintió fascinación por el mundo del cine de animación, así que decidió aplicar los conocimientos de su carrera en ello. Fue así como junto con su compañero de carrera Fred Parker, crearon la primera animación en tres dimensiones, un vídeo de un minuto titulado *A Computer Animated Hand* (Ed Catmull, Fred Parker, 1972), que muestra una recreación de la mano derecha de Ed realizando distintos movimientos.

Para realizar esta animación se realizó un molde de la mano de Ed y sobre este se dibujó una serie de polígonos que recorrían toda su superficie. Más tarde la información de toda esta matriz de líneas fue transmitida a una computadora. Este pionero método sentó las bases del proceso de animación que conocemos hoy en día en mundos como el del videojuego, los efectos especiales o el cine. No fue por ello casualidad que una secuencia de *A Computer Animated Hand* fuera vista por un productor de Hollywood y comprada para ser usada en la película *Futureworld* (Richard T. Heffron, 1976), que se convertiría en la primera película en la historia en incorporar animación 3D.

Visto el éxito de su trabajo, Ed Catmull fundaría más tarde su propia empresa independiente de animación en 3D bautizada con el nombre Pixar Studios, que pasadas unas décadas, se convertiría en uno de los estudios de animación 3D más importantes y conocidos a nivel mundial.

A medida que la tecnología informática avanzaba, también la eficacia y calidad del modelado 3D. La industria comprendió que el hecho de poder generar modelos tridimensionales mediante ordenador suponía un avance de tal importancia que trascendería mucho más allá del mundo de la animación. Por lo tanto, esta nueva disciplina satisfacía las necesidades de muchas áreas laborales, hasta el punto de ser un proceso de trabajo que ya está completamente instaurado en nuestra sociedad en todo tipo de aplicaciones.

En el siguiente apartado repasaremos las áreas que ocupa la gran industria que supone a día de hoy el modelado 3D. Dejaremos a parte el campo de la escultura, ya que es nuestro interés principal y lo trataremos más adelante en profundidad.

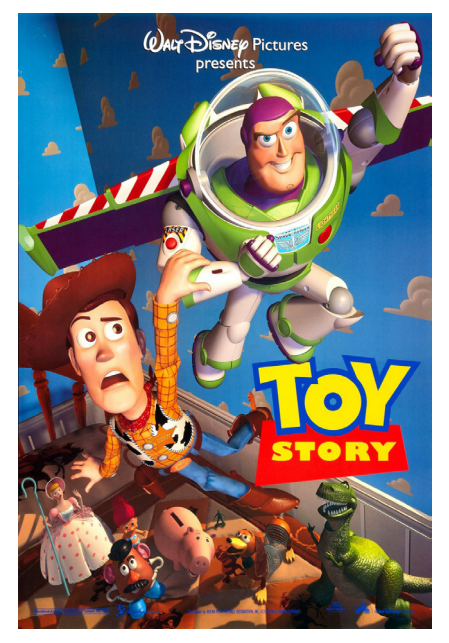

Fig.7. *Toy Story*, primer largometraje en la historia hecho enteramente con animación en 3D.

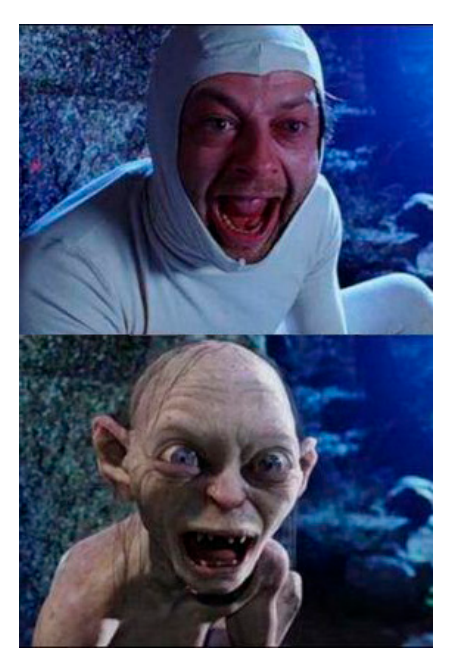

Fig.8. El actor Andy Serkis dando vida al personaje de Gollum en la trilogía de El Señor de los Anillo mediante la Captura de movimiento.

#### *4.1.1 Cine y series*

La película *Futureworld* (Richard T. Heffron, 1976) sería la primera narración en mostrar una imagen generada en 3D en la gran pantalla. Sin embargo, pese a que otros films seguirían experimentando con esta técnica como por ejemplo *Tron* (Steven Lisberger, 1982) o *Star Wars* (George Lucas, 1977), el asentamiento del 3D en esta industria sería lento y a veces con poco éxito, sobre todo por las limitaciones tecnológicas de los primeros años.

La década de los años noventa constituiría un punto de inflexión con éxitos de taquilla como *The abyss* (James Cameron, 1989), *Terminator 2:El juicio final* (James Cameron, 1991) y *Parque jurásico* (Steven Spielberg, 1994) que mostrarían modelos en 3D más fotorrealistas y de gran impacto en el público. Pero el gran éxito llegaría con *Toy story* (John Lasseter, 1995) primer largometraje de la historia realizado íntegramente en 3D y que supondría un éxito internacional sin precedentes. Pixar se transformaría en el referente mundial de la animación digital. La consolidación de la técnica vendría de la mano de otras producciones de principios del siglo XXI, principalmente la saga de El Señor de los Anillos (Peter Jackson, 2001-2003). La trilogía supondría un éxito de taquilla y fue precursora de la captura de movimiento de actores reales. Un proceso para elaborar animaciones en 3D basado en la grabación de actores o animales vivos reales para trasladar sus movimientos a un entorno digital

Gracias a estos precedentes, el modelado 3D se convirtió en un recurso habitual de películas y series de televisión. Relegando a un segundo plano técnicas artesanales.

Actualmente los programas más populares a nivel usuario medio y pequeña empresa son Blender, Cinema 4D, 3Ds MAX y Maya entre otros.

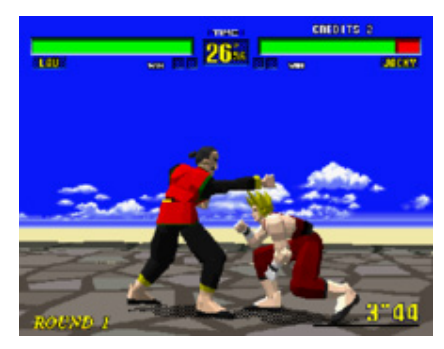

Fig.9. Fotograma del juego *Virtua Fighter*.

Fig. 10. En animación para videojuegos, al igual que en el cine, también se utiliza la captura de movimiento. En este fotograma de *Until Dawn*, vemos a un personaje que está siguiendo los movimientos del actor Rami Malek.

#### *4.1.2 Videojuegos*

Pocas industrias del mundo del arte han sufrido un cambio tan exponencial a causa del modelado 3D como lo hizo el mundo de los videojuegos.

Obviamente el cine y los videojuegos van de la mano en lo que supone la evolución de la animación en modelado 3D. A medida que esta nueva técnica se asentaba en el cine durante los años noventa, también se empezó a implementar en los juegos, que empezaron a experimentar con sus primeros gráficos y animaciones en 3D para evolucionar más allá de los típicos *sprites*  2D<sup>6</sup>. Los primeros ejemplos (en los que se percibe la carencia de calidad gráfica de la época) los podemos ver en títulos como el juego de la compañía Sega, *Virtua Fighter* (1993) o *Quake* (1996) primer *shooter*<sup>7</sup> en primera persona en 3D. Ese mismo año Nintendo lanza su consola Virtual Boy, similar a las actuales gafas de realidad virtual y diseñadas para una nueva experiencia inmersiva de juegos en 3D, sin embargo, no acabó de triunfar entre el público en aquel momento.

La industria del videojuego fue evolucionando junto a la generación de imágenes digitales, hasta alcanzar cotas de realismo jamás pensadas, tanto que la figura del director de arte en un videojuego se puede considerar ahora mismo igual de importante que la del programador. En la actualidad, el enfoque estilístico de un juego es un factor muy importante a tener en cuenta, y un modelador 3D entra de lleno en este aspecto, pudiéndose encargar tanto del modelado de los personajes, como del entorno, pasando por texturizados, renderizados, etc.

En la actualidad muchos videojuegos disputan la excelencia técnica en su apartado gráfico. Títulos como *Until Dawn* (Supermassive Games, 2015), *Red Dead Redemption 2* (Rockstar, 2018), *Assasins Creed: Origins* (Ubisoft, 2017) o *God of War 4* (Sony, 2022) son sólo algunas muestras en las que podemos ver cómo la calidad del modelado 3D puede acercarse a la realidad como nunca se había imaginado.

<sup>6.</sup> Un *sprite* 2D es un mapa de bits que representa un objeto o un elemento dentro de un escenario de videojuego bidimensional.

<sup>7.</sup> Un *shooter* en primera persona es un juego de disparos donde la perspectiva de la pantalla representa la mirada del personaje con el que jugamos. Normalmente se puede ver la propia mano con el arma en la pantalla durante todo el tiempo.

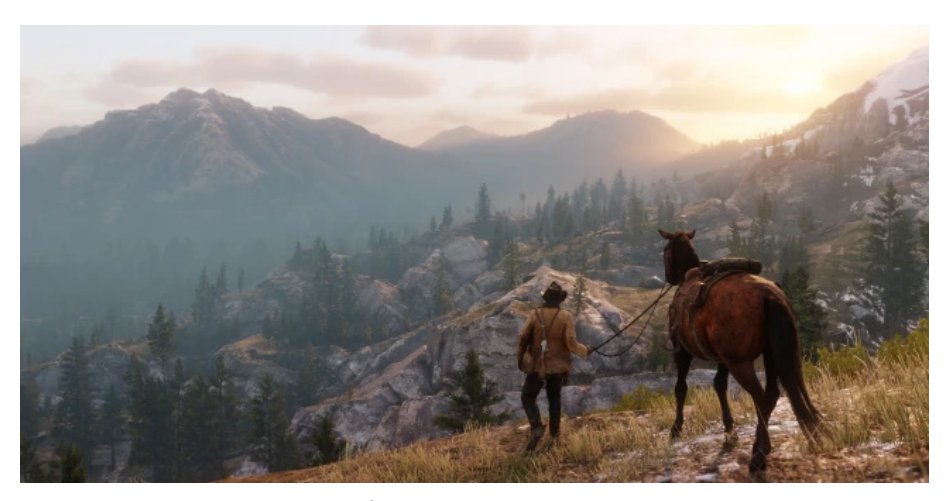

Fig.11. En juegos contemporáneos como lo son *Red Dead Redemption 2* se puede apreciar la gran evolución de los gráficos 3D con tan sólo la muestra de un fotograma.

#### *4.1.3 Diseño de producto y arquitectura*

La tecnología de renderizado de la que hablamos anteriormente (Mostrar cómo se vería un modelo 3D en la realidad) supone una ventaja previa a la fabricación de un producto. Es por ello que muchas empresas, especialmente aquellas relacionadas con el diseño de productos, la emplean para hacer una recreación realista de sus modelos ante potenciales clientes. Lo podemos observar en el sector del automóvil, inmobiliario, orfebrería, etc.

El render se ha popularizado en la arquitectura para promoción y concurso, y es muy común que se usen modelados tridimensionales para representar como se verían una vez construidas casas, urbanizaciones, ciudades, interiores, o cualquier elemento arquitectónico. Esta disciplina es conocida dentro del mundo del modelado digital como infoarquitectura y existe una gran cantidad de empresas y modeladores en el mundo que se dedican exclusivamente a ello.

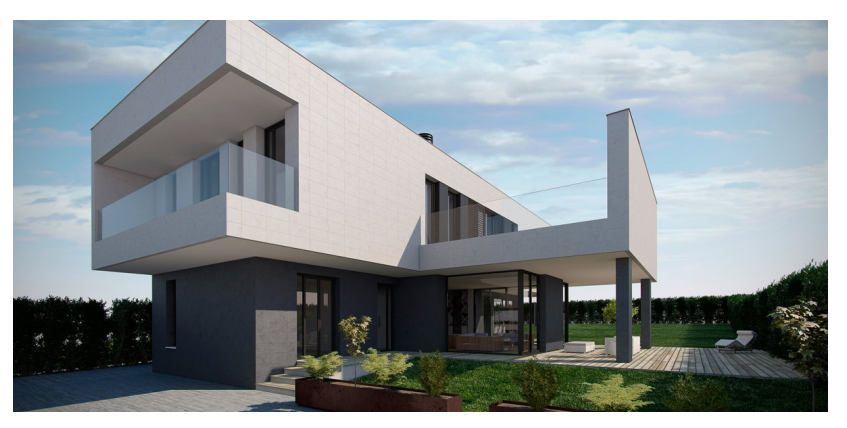

Fig. 12. Casa modelada en 3D y renderizada para su presentación. Un ejemplo de infoarquitectura.(fig.12)

Los programas más populares entre diseñadores y arquitectos son Rhinoceros 3D, Modo, Wings 3D, Lightwave, AutoCAD o los mencionados anteriormente, Maya y Blender.

### *4.1.4 Aplicabilidad del modelado 3D fuera de las Bellas Artes*

A pesar de no formar parte de nuestro campo creativo, nos gustaría dedicar este breve apartado a explicar cómo se puede aplicar también el modelado 3D fuera del mundo de las Bellas Artes. De este modo se puede percibir el gran avance que ha supuesto esta tecnología en la sociedad actual.

El modelado 3D se encuentra implementado en las ciencias de la salud. Se suele emplear para el diseño de prótesis, audífonos o implantes dentales. También se usan modelos tridimensionales para estudiar el cuerpo humano o practicar cirugías (Modelos de cerebros, cráneos y distintos órganos)

La ingeniería es otro campo que se ha visto aventajado por el modelado 3D, ya que permite la construcción de distintos modelos mecánicos, robóticos e industriales. Existen softwares 3D que permiten realizar por ejemplo ensamblajes, con el fin de experimentar de manera funcional con todo aquello que se modela.

Solidworks es uno de los mayores softwares 3D usados en ingeniería. También destacan Catia, WorkNC o Artec3D. 3D Slice es un programa bastante extendido en el ámbito de la sanidad, sobre todo al ser un software gratuito.

Obviamente el mundo de la educación también se ve beneficiado por el modelado digital, ya que el hecho de poder recrear elementos de la realidad tridimensionalmente permite su estudio con más exactitud.

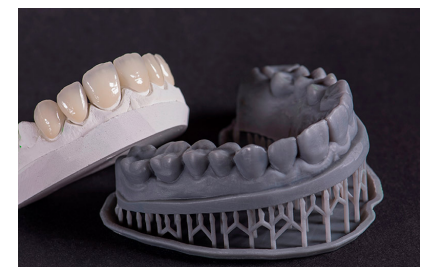

de la réplica de una dentadura. ingeniería civil con SolidWorks.

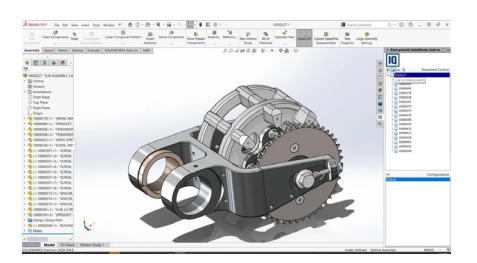

Fig. 13. Impresión en 3D Fig. 14. Creación de una pieza de

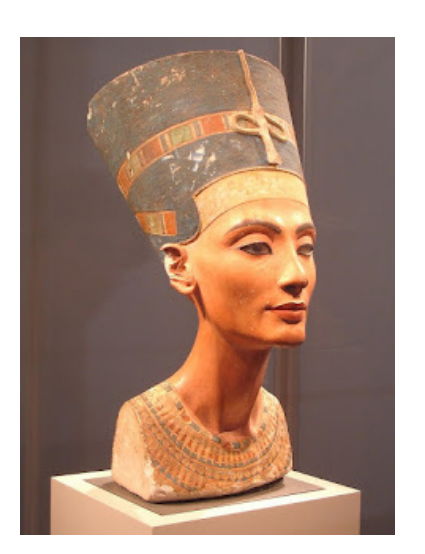

Fig.15. Retrato en honor a la reina egipcia Nefertiti. Se cree que fue esculpido por el maestro Tutmose en el 1345 a.C.

### **4.2 EL MODELADO 3D PARA ESCULTURA DIGITAL (Modelismo, coleccionables, miniaturas,** *wargames***...)**

### *4.2.1 La escultura como disciplina artística*

La escultura es uno de los grandes campos dentro de las Bellas Artes. Lo ha sido desde siempre. Civilizaciones antiguas como Mesopotamia o Egipto ya cultivaban esta disciplina, siendo de las más representativas. Podríamos definir la escultura como la reproducción mediante volúmenes de aquello que queremos representar. ¿Pero por qué consigue ser tan influyente en la historia del arte?

La razón podría tener su origen en que el ser humano desde siempre ha sentido una fuerte atracción por captar en formato escultórico aquello a lo cual se le quería brindar una especie de ``homenaje´´, o mantener vivo al paso del tiempo. La escultura es una manera de representar algo que tiene un significado importante para nosotros.

En nuestra época, sentimos gran afición por coleccionar esculturas vinculadas a la industria del entretenimiento.

Es por ello que actualmente las empresas de escultura más grandes del mundo son las que fabrican personajes de cine, los cómics y las series de televisión. Responde a una estrategia de mercadotecnia pero también ante el anhelo de los fans por obtener una reproducción de sus personajes favoritos en casa.

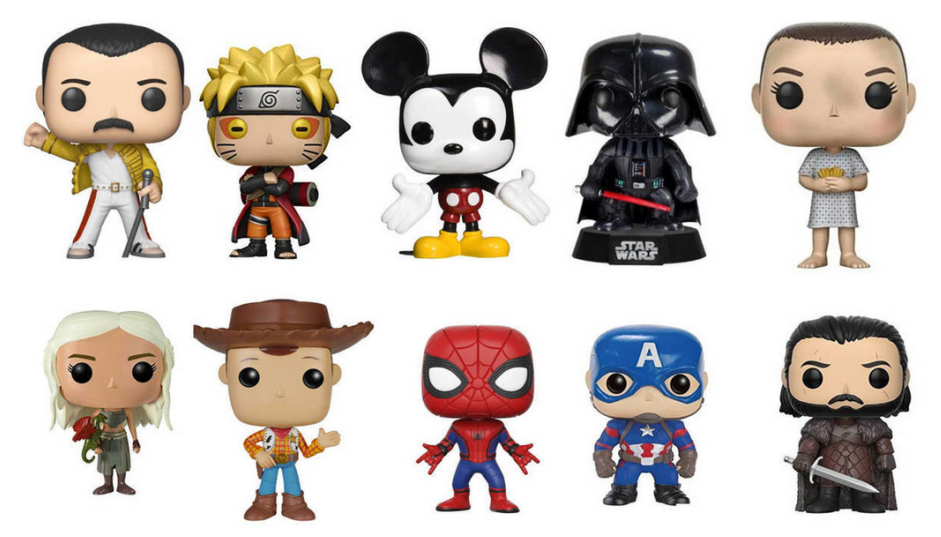

Fig.16. La empresa Funko Pop! es conocida por comercializar figuras de distintos personajes de cine, series y música en esta característica estética. Muchos clientes se dedican a coleccionarlos.

Otro nicho de mercado donde la escultura goza de gran éxito es en el mundo de las miniaturas para *wargames*<sup>8</sup> y *role games*<sup>9</sup>. Una de las empresas más representativas en este sector es la compañía británica Games Workshop y su universo de juegos de mesa y miniaturas para jugar. La empresa ubicada en Lenton, Inglaterra, cotiza en la bolsa de valores de Londres.

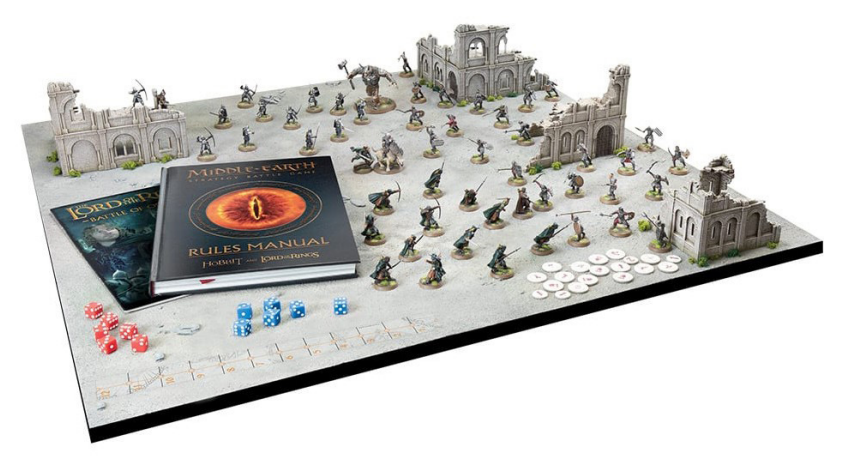

Fig.17. Tablero de juego de Games Workshop, sobre una batalla de la saga El Señor de los Anillos.

En conclusión, podríamos decir que los coleccionables del mundo del entretenimiento, y las miniaturas para juegos de mesa son los campos más conocidos y representativos del mundo de la escultura actual. Sin embargo, esto no quita que la escultura, como toda disciplina artística, sea igual de importante en otros ámbitos.

Alejándonos de lo *mainstream*10, la escultura no deja de ser uno de los campos más usados en las Bellas Artes. Invitamos al lector a descubrir artistas o manifestaciones culturales en los cuáles la escultura experimenta para todo tipo de propósitos o mensajes.

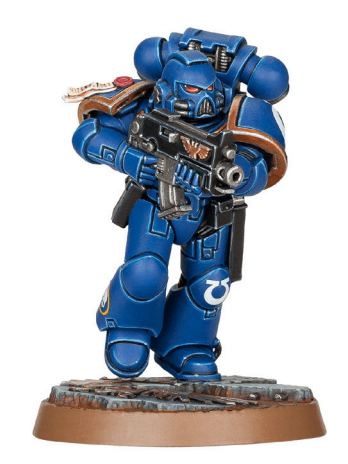

Fig.18. Uno de los universos de juegos de mesa más conocidos de Games Workshop es Warhammer 40.000. Se trata de un mundo de ciencia ficción distópica donde los héroes son los llamados Spaces marines. Aquí tenemos un ejemplo de ellos en miniatura. (fig.18)

<sup>8.</sup> Se denomina *Wargame* a cualquier juego de mesa que recrea un enfrentamiento armado. Con unas reglas de juego parecidas a realizar una estrategia de batalla.

<sup>9.</sup> Un *rolegame*, o juego de rol, es un juego de mesa donde los jugadores interpretan a los personajes del juego. Esto da pie a la improvisación y a que la historia del juego transcurra según las invenciones de los jugadores.

<sup>10.</sup> Lo *mainstream* supone aquello que está más establecido en la sociedad, o resulta más conocido.

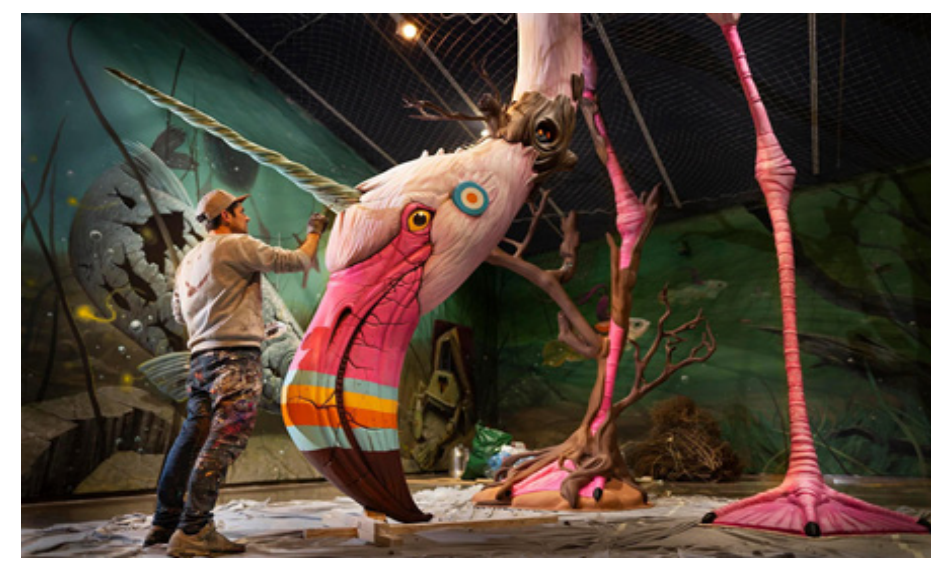

Fig.19. El escultor español Dulk trabajando en una de sus piezas. Exposición sobre la contaminación del fondo marino y en especial de la Albufera.

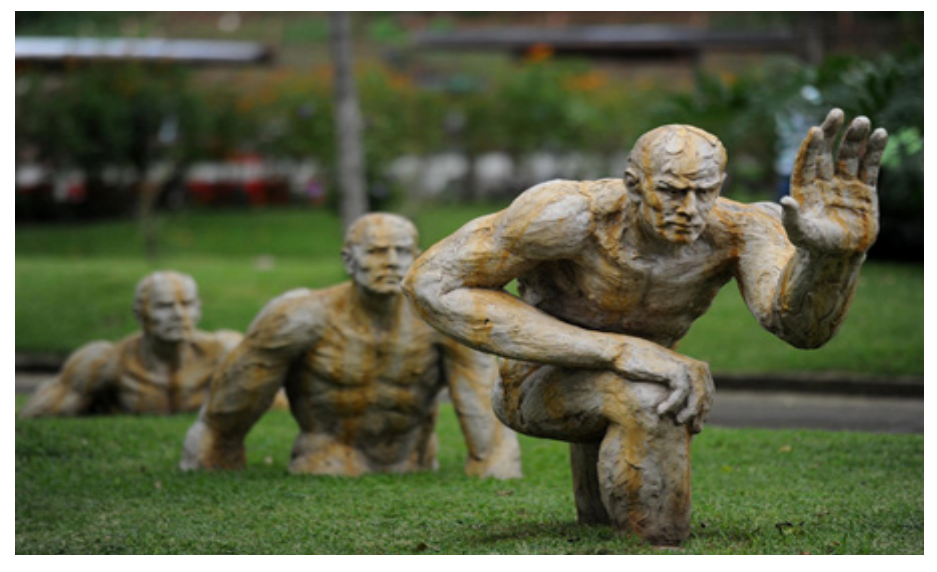

Fig.20. Grupo escultórico integrado en espacio exterior del artista costarricense Edgar Zúñiga.

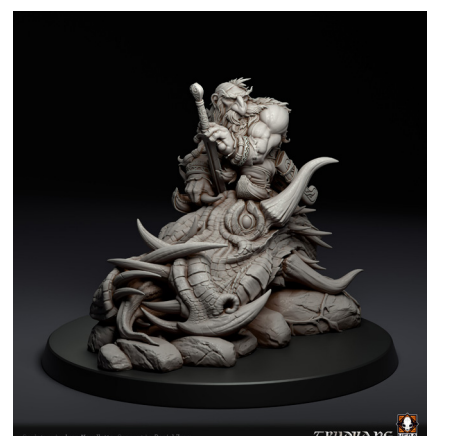

Fig. 21. Ejemplar de miniatura hecha en digital por el escultor Juan Novelletto.

#### *4.2.2 La llegada de la escultura digital*

Después de habernos adentrado en el mundo de la escultura, podemos decir que el modelado digital en 3D ha supuesto un gran avance para este campo.

Cada vez más empresas y escultores están abandonando la escultura tradicional para utilizar el modelado 3D como herramienta de trabajo y beneficiarse de sus ventajas que aportan una mayor competitividad en el terreno profesional.

Los métodos tradicionales en los que se usaban materiales como arcilla, cera o plastilinas, suponen muchas limitaciones y complicaciones. Tiempos de trabajo lentos supeditados a procesos de secado, coste de material, dificultad para corregir errores, alta complejidad técnica y nivel de detallado limitado a la escala y ojo del escultor.

La escultura digital supone un salto de calidad en todos estos aspectos. Hace el trabajo más fácil, más rápido y de más calidad. Presenta una mejora en prácticamente todos los aspectos.

Todo esto se respalda también con la evolución que ha experimentado la impresión 3D en los últimos años. En especial, en cuanto a mejora de la definición, de tallado y accesibilidad, por medio de impresoras domésticas de bajo coste.

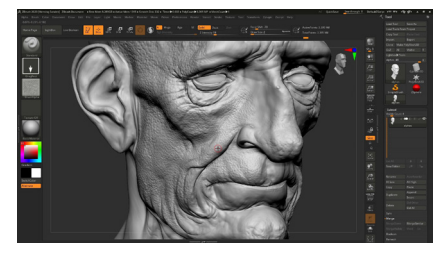

Fig. 22. Interfaz del programa de modelado digital Zbrush.

A pesar de que existen escultores que prefieren los procedimientos tradicionales, la escultura digital se ha establecido en la mayor parte de la industria. Grandes compañías como la antes mencionada Games Workshop, así como Funko o jugueteras han introducido el modelado en digital en la creación de modelos para su producción.

El modelado digital para escultura es nuestro principal interés y el campo en el que se enmarca el proyecto que vamos a realizar. Usaremos uno de los softwares más destacados dentro de este ámbito, Zbrush. Se trata de un programa que permite acercar al usuario a la experiencia de estar modelando un objeto real con algún material como la arcilla, la plastilina o similares. Pues nos permite manipular un modelo 3D a nuestros intereses (Estirarlo, aplanarlo, agrandarlo, doblarlo, etc.).

## **5. ARTISTAS REFERENTES**

### **5.1 RAÚL GARCÍA LATORRE**

Escultor español residente en Sevilla. Empezó como escultor tradicional, trabajando para importantes empresas como Andrea Miniaturas<sup>11</sup>, ubicada en Madrid, y especializada en la fabricación de figuras de temática histórica y coleccionables. En el año 2018 se convirtió en escultor digital y trabaja actualmente para la empresa Black Crown Miniatures (UK), y también realiza encargos *freelance*.

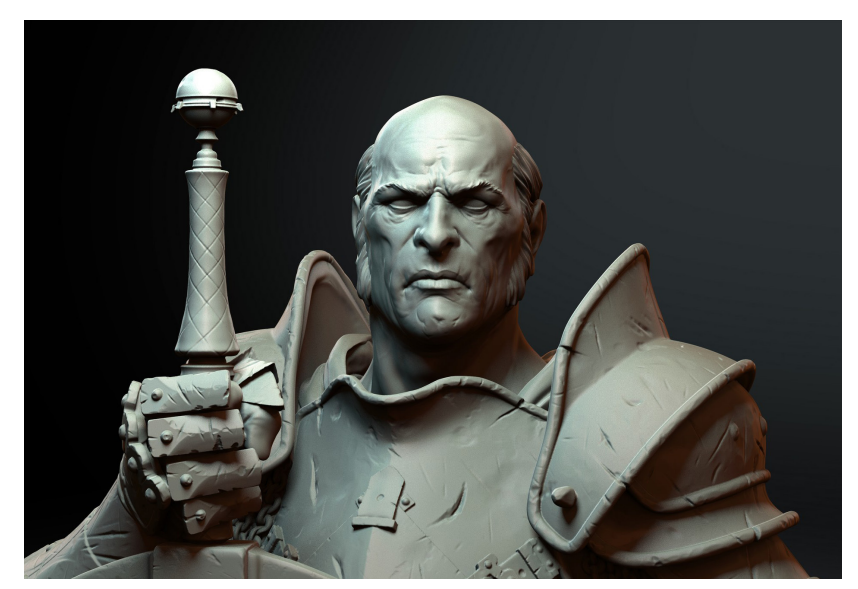

Fig. 26. Miniatura de Raúl García Latorre hecha para Black Crown Miniatures

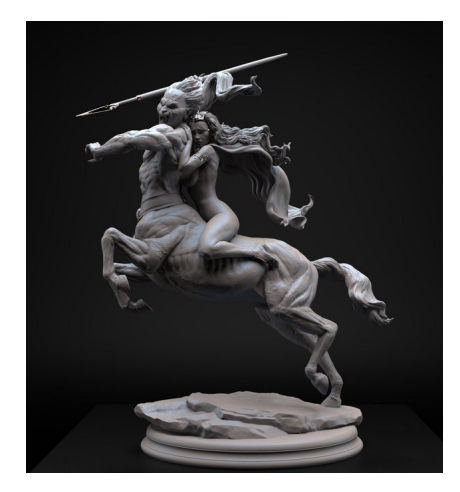

Fig. 27. *The Abduction of Nah-eelah*, esculpido por Alex Carratalà.

### **5.2 ALEX CARRATALÀ**

Acaba de comenzar en la industria del modelismo y ha sido alumno de la facultad de Bellas Artes de San Carlos en Valencia. Comenzó realizando modelos con diferentes plastilinas y no tardaría mucho en adaptarse al modelado digital. Actualmente es uno de los principales escultores de la empresa italiana de miniaturas Mindwork Games. En sus trabajos destaca el acabado realista de la figura y el alto conocimiento de anatomía humana.

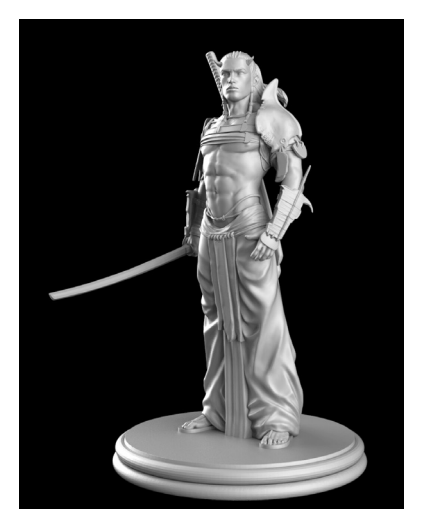

Fig. 28. Figura de 35mm de Víctor Aguilar hecha para un juego de mesa.

### **5.3 VÍCTOR AGUILAR**

Escultor digital español residente en Madrid. Ha trabajado durante diez años para distintas empresas de miniaturas como Nocturna, Black- Sun, Kabuki, BigChild Creatives o Semper Fidelis. Realiza figuras de todo tipo, desde formatos de 90mm hasta miniaturas para wargames. Es uno de mis principales referentes por su gran técnica en el campo del digital.

### **5.4 RAFAEL GRASSETTI**

Rafael Grassetti es posiblemente el artista más famoso dentro de éste ámbito. Sus grandes esculturas y figuras de coleccionismo le abrieron las puertas a trabajar en otros campos como lo son el concept art para videojuegos, el arte digital, las portadas de cómics o la cartelería.

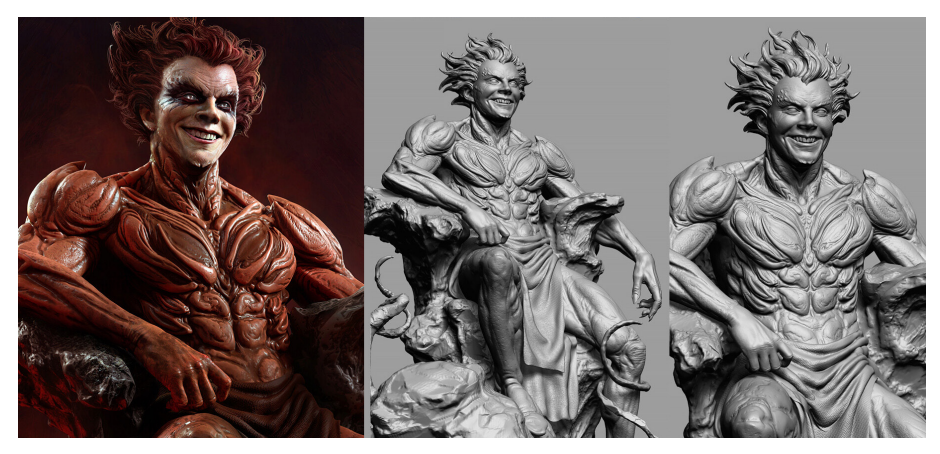

Fig.29. Escultura de Rafael Grassetti del personaje de Marvel Cómics, Mephysto. A la izquierda, podemos ver la pieza renderizada.

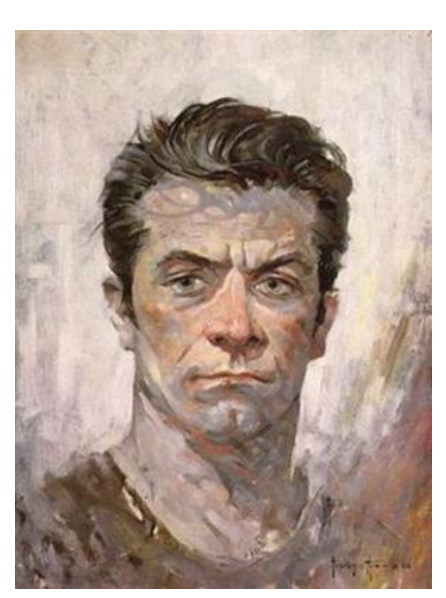

Fig. 30. Autorretrato de Franz Frazetta. Un óleo sobre lienzo hecho en 1962.

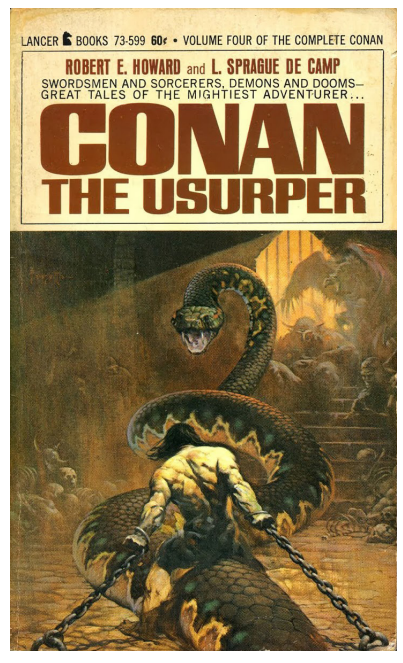

Fig. 31. Portada de cómic realizada por Frank Frazetta para una publicación de Conan el bárbaro<sup>1</sup>.

### **5.5 FRANK FRAZETTA**

Frank Frazetta es un ilustrador estadounidense (Brooklyn, 1928 - 2010) conocido por ser un gran icono dentro del mundo del arte y en especial dentro de la estética de la fantasía medieval. La imagen que tomaremos de referencia para nuestra escultura forma parte de su pintura *Seven Romans* y por ello en este apartado analizaremos más en profundidad a este autor, su biografía, y por qué se ha elegido una pintura suya como referencia.

Frazetta desde niño destacó en la escuela por mostrar una gran maestría y facilidad para el dibujo. Tanto fue así que sus profesores insistieron a sus padres en que se dedicara a ello y acabó ingresando en la *Brooklyn Academy of Fine Arts* a los ocho años. A los dieciséis, empezó a trabajar ya como dibujante, en el sector del cómic. Al principio realizó distintos trabajos de entintador o de negro<sup>12</sup> para otros artistas, como por ejemplo de Dan Barry (New Jersey, 1923 - 1997) para Flash Gordon (Alex Raymond, 1934). Publicaría su primer cómic en 1941, *The Shining Knight* (Frank Frazetta, 1941), con DC Comics.

Pero su gran éxito como artista llegaría en los años 60 cuando empezó a ser conocido por sus portadas en revistas *Pulp*13 de cómic, para aquella época muy rompedoras y con una estética innovadora. Muchas de aquellas portadas, la mayoría hechas en óleo sobre tela, son ampliamente conocidas en la actualidad por ser imágenes icónicas del género de la fantasía, espada y brujería. Este particular estilo ha marcado una estética propia referenciada por otros muchos artistas de fantasía posteriores como Boris Vallejo<sup>14</sup> (Lima, 1941), Ken Kelly<sup>15</sup> (Connecticut, 1946 .- 2022) o Luís Royo<sup>16</sup> (Olalla, 1954). También reconocidos creadores como Peter Jackson<sup>17</sup> (Porirua, 1961), admiten que Frazetta ha sido un referente importante a la hora de crear sus imaginarios.

Frazetta también ganaría reconocimiento más tarde por trabajar como cartelista de cine, de álbumes de música, de animador o caricaturista de prensa. Falleció en 2010, pero su estética seguirá siempre impregnada en el mundo del arte fantástico.

<sup>1.</sup> Conan el bárbaro es un personaje de cómic del género de espada y brujería, creado por Robert E. Howard.

<sup>12.</sup> En el mundo del cómic, la figura del ``negro´´ es la del dibujante que sabe exactamente cómo dibujar como lo hace un determinado autor de más prestigio. Por lo tanto, es usado para producir más contenido bajo el nombre de ese mismo autor.

<sup>13.</sup> Las revistas *Pulp* son libretos que tuvieron gran popularidad en EE.UU durante la primera mitad del siglo XX. Eran muy baratos y sobretodo relataban historietas cortas de terror o ciencia ficción.

<sup>14.</sup> Boris Vallejo es un ilustrador peruano de género fantástico y erótico.

<sup>15.</sup> Ken Kelly fue un ilustrador estadounidense de espada y brujería principal- mente.

<sup>16.</sup> Luís Royo es un dibujante español de fantasía, ciencia ficción y erotismo.

<sup>17.</sup> Peter Jackson es un cineasta neozelandés, conocido por haber dirigido la trilogía de El Señor de los Anillos

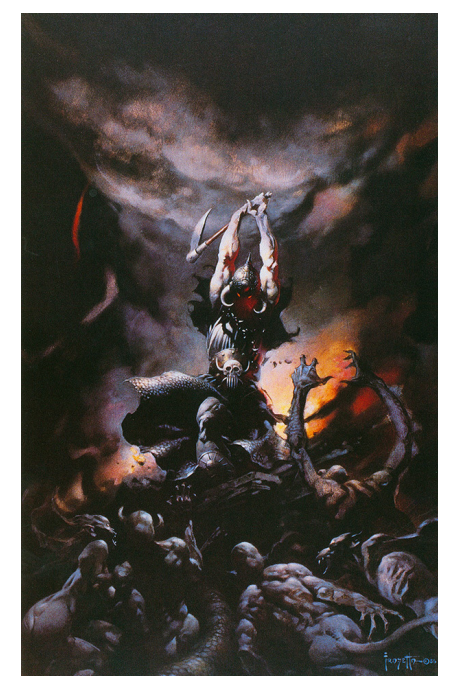

Fig. 32. *Death dealer II*, óleo sobre lienzo de Franz Frazetta de 1987.

Desde hace unos años, su hija Holly, junto con su nieta Sara, crearon Frazetta Girls, una compañía dedicada a producir merchandaising oficial de las imágenes de Frank Frazetta y difundir en redes y exposiciones el trabajo del artista, manteniéndolo en el imaginario actual.

Personalmente, siempre me ha gustado el estilo de Frank Frazetta, sobre todo sus cuadros al óleo para portadas de cómic. Considero también que es un artista que siempre ha tratado de alejarse de las influencias del mainstream y que fue totalmente libre a la hora de crear, y ese es quizás el secreto de que haya tenido tanto éxito. La mayoría de sus trabajos fueron para revistas *Pulp*, un género muy *underground* que le permitió experimentar sin ningún tipo de limitación y explotar toda su creatividad. Sin duda, creo que su estilo es único y que todo artista de fantasía actual bebe aunque sea un poco de su influencia.

Por ser un artista tan atractivo visualmente y también por dominar tanto la anatomía humana, me gustó mucho la idea de llevar a la escultura una obra suya. Es por ello que desde este punto empezamos el proyecto de la escultura de un fragmento de *Seven Romans* de Franz Frazetta.

## **6. PROYECTO**

## **6.1 MODELADO 3D**

### *6.1.1 Blocking y modelado general*

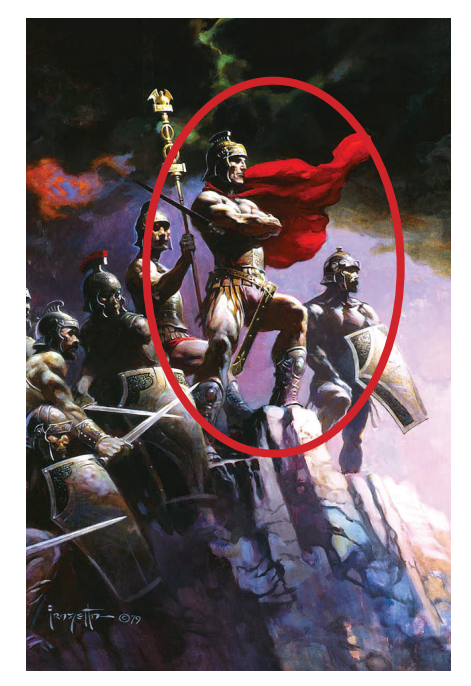

La metodología de cualquier proyecto artístico, por muy complejo que sea, siempre es la misma: De lo general a lo particular. Hay que hacer un estudio y una visualización simplificada de la obra antes de profundizar en detalles.

Nuestra escultura representará al soldado que se encuentra de pie encabezando al grupo de romanos que compone la pintura de *Seven Romans*. Hay que ser conscientes de que nuestra obra será una figura tridimensional, extraída de un referente bidimensional, por lo tanto, el proceso es más complejo que una simple copia del referente. Hay que reinterpretar e imaginar cómo se vería este en 3D, desde todas sus vistas.

Este factor es importante a tener en cuenta ya que, otra máxima importante, esta vez al respecto de la escultura, es que: Una escultura está hecha para ser contemplada en todas sus vistas. No es una imagen fija. Todos los puntos de vista han de ser estudiados y tener un atractivo visual. La conocida ``Regla de los 8´´.

Fig. 33

Esta regla simplemente es observar nuestra figura en 8 vistas diferentes: frontal, costado izquierdo, costado derecho, trasero y puntos intermedios entre estos. Obviamente esta no es una regla universal, y la podemos variar según los diferentes aspectos que cada figura requiera, pero de alguna manera, nos ayuda a confirmar que la obra es óptima para resultar interesante desde todos los ángulos.

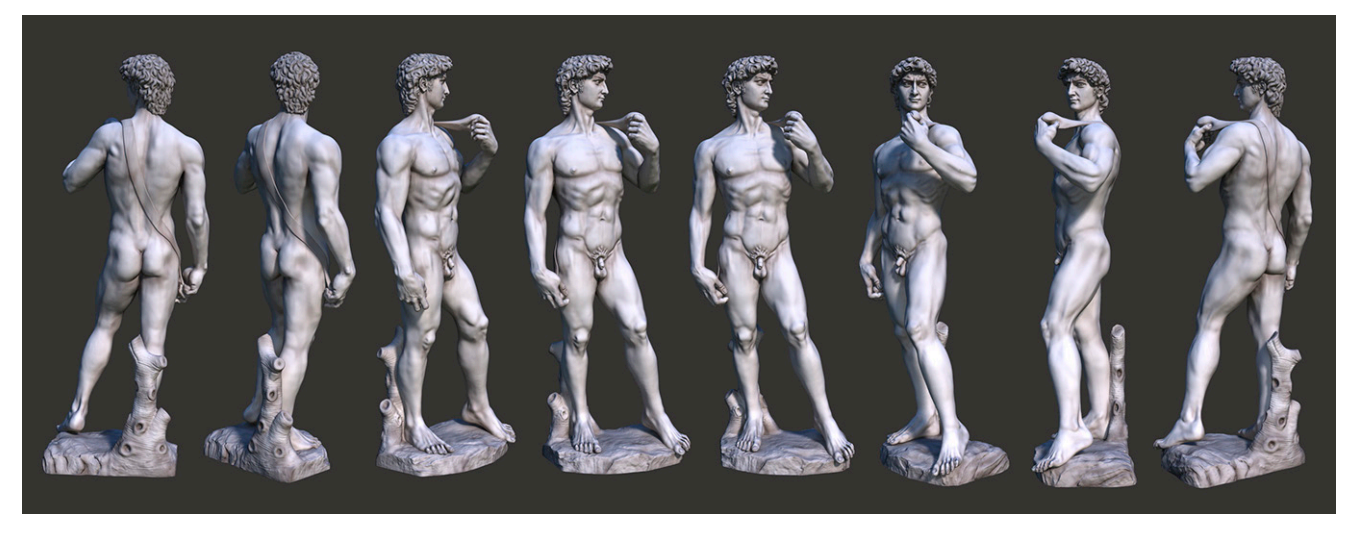

Fig. 34. ``Regla de los 8´´ aplicada al David de Miguel Ángel.

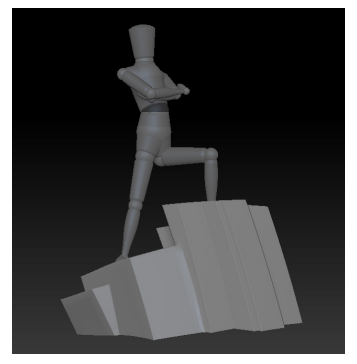

Fig. 35. *Blocking* inicial de nuestra escultura.

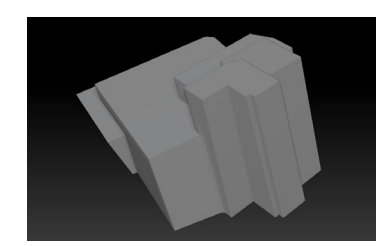

Fig. 36. El *blocking* de la roca. Formado por cubos.

Teniendo en cuenta este concepto, el primer paso fue hacer un *blocking* general de los dos principales elementos de la escultura: El personaje y la base rocosa.

Para el personaje decidimos que, una buena manera de realizar posados humanoides en el software que estamos usando, Zbrush, es mover y jugar con las extremidades que nos ofrece un maniquí que viene por defecto en el programa. Para esta primera fase, nos estamos centrando en simplemente obtener un posado interesante, como hemos explicado antes, desde todas las vistas. Este maniquí posado nos servirá de base para ir luego definiendo los detalles de toda la figura más adelante.

Al respecto de la roca, que tendrá la función de peana del personaje, haremos uso simplemente de varios cubos para definir una forma general.

Una vez conseguida una composición que sea atractiva, pasamos a detalles más concretos.

#### *6.1.2 Modelado de los distintos elementos*

Una vez hecho el blocking de cuerpo y roca, procedemos a modelar ya distintos elementos que conforman la escultura: El cuerpo, el casco, la capa, la pechera, la espada, el cinturón, el pantalón, las taloneras y las sandalias. En cuanto a la roca, le iremos añadiendo más definición con un método que explicaremos más adelante.

Podríamos dividir el trabajo del modelado en dos tipos: Modelar superficies orgánicas (Humanos, animales, piedras, plantas,...) y modelar superficies mecánicas, también llamado ``Superficies duras´´(Armas, objetos, armaduras, vehículos y máquinas principalmente) Ambos tipos de modelado requieren procesos distintos y su propio aprendizaje. Se podría decir que para modelar orgánico hay que tener más conocimientos de modelado manual, y en cambio, el mecánico requiere más manejo técnico del software que usemos.

Es por ello que primero explicaremos el proceso de un modelado orgánico, como es del cuerpo en esta figura, y más tarde el de uno mecánico, que será la talonera de la armadura. Estas explicaciones nos ayudarán a entender cómo ha sido nuestro proceso de trabajo y servirán además para mencionar algunas herramientas que tiene a nuestra disposición Zbrush.

### 6.1.2.1 EJEMPLO DE MODELADO ORGÁNICO: CUERPO

Para modelar a nuestro personaje, hemos tomado como base un cuerpo adulto masculino en pose ``T'' bajado de internet. En la red, podemos encontrar numerosas páginas para artistas 3D que cuentan con modelos gratuitos disponibles como este.

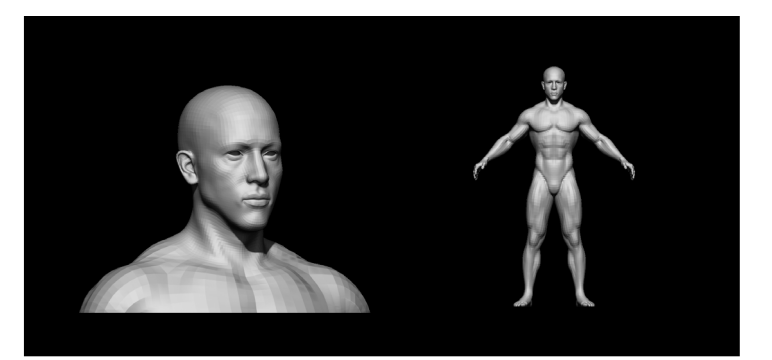

Fig. 37. Base con la que empezaremos a modelar el cuerpo.

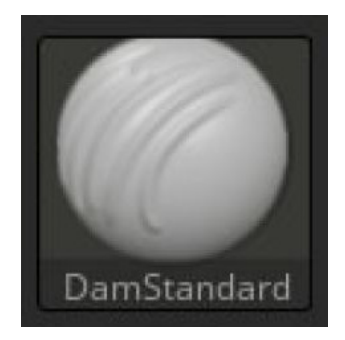

Fig. 38. El pincel DamStandard ``raya´´ la malla. Como si estuviéramos modelando con palillos.

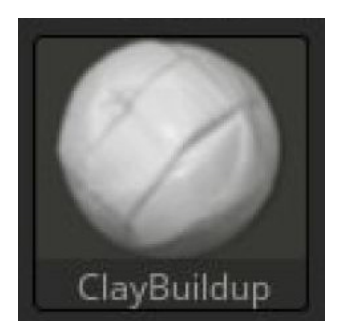

Fig. 39. El pincel ClayBuildup funciona como si añadiéramos más masilla al modelo.

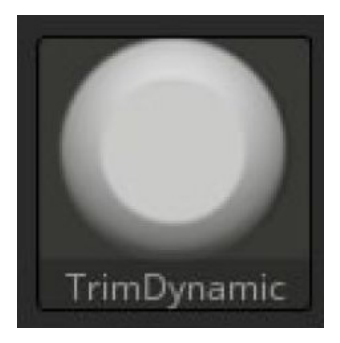

Fig. 40. El pincel TrimDynamic aplana las superficies.

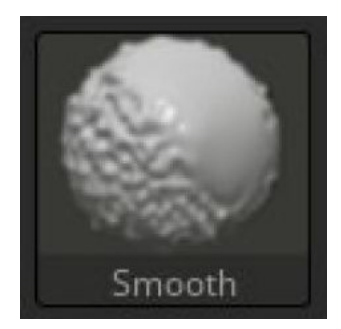

Fig. 41. El pincel Smooth aclara las partes más rugosas, como si le pasáramos un dedo con encima.

Una vez tenemos nuestra base, es ahora manipular la malla del modelo para conseguir los volúmenes que se deseen. Este proceso se asemeja mucho a estar esculpiendo en la realidad con alguna plastilina o arcilla. Es por ello que Zbrush dispone de diversos tipos de ``pinceles´´ que imitan algunas de las funciones que podemos hacer en la realidad. Lo explicamos en las imágenes dispuestas al lateral con algunos ejemplos.

Llegados a un punto concreto del modelado, es importante ya mover y posar al personaje. Hay que saber a qué nivel de detalle hacer esto. Mover el personaje con demasiado detalle puede provocar problemas y deformaciones difíciles de arreglar. Hay que hacerlo, a modo de una aproximación, cuando llevemos un 60 o 70% del modelado final realizado. Es un punto clave que define todo el modelo sin entrar en detalles y no supone grandes problemas, ni causa alteraciones graves en el posado.

Para mover un personaje en Zbrush existen muchos métodos. Nosotros personalmente empleamos *rigging* y una división por poligrupos.

Un *rigging* es un proceso habitual de la animación 3D. Se trata de articular el modelo imitando la movilidad del cuerpo humano. Para ello hay que crear un esqueleto interno con respecto a la malla exterior.

Usamos el *rigging* para mover al personaje. Sin embargo, sólo para movimientos muy sencillos y generales. Las poses más complejas cómo una mano cerrada empuñando la espada, o los brazos entrecruzados, crean deformaciones poco realistas empleando este método.

Es por todo ello que usamos también otro método, la división por poligrupos. Zbrush, nos permite seleccionar los polígonos que queramos de un modelo 3D y diferenciarlos por colores, llamados poligrupos. Estos poligrupos los podemos mover o enmascarar independientemente los unos de los otros. Para cerrar la mano que coge la espada, dividimos las diferentes falanges de la mano (Que corresponden a las partes que se doblan) por poligrupos. Esto nos permite mover tan sólo las falanges una por una y generar ese cierre de mano con más exactitud. La malla generó también deformaciones, pero no lo suficiente graves como para que luego no se puedan corregir con facilidad.

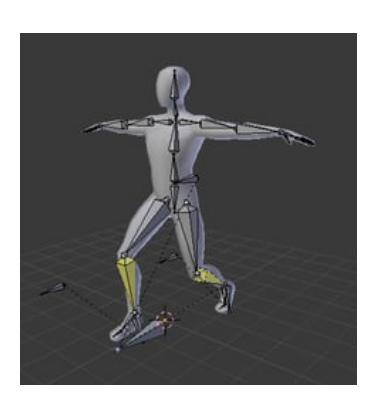

Fig.42. Ejemplo de modelo con el esqueleto propio del *rigging*.

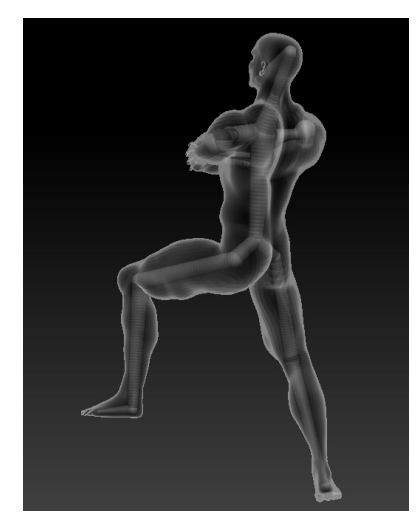

Fig. 43. Posando nuestro modelado mediante el *rigging*.

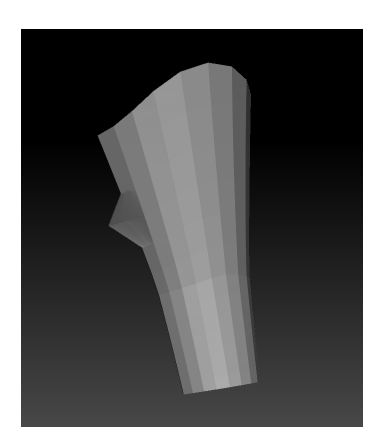

Fig. 45. Primer paso para realizar la talonera.

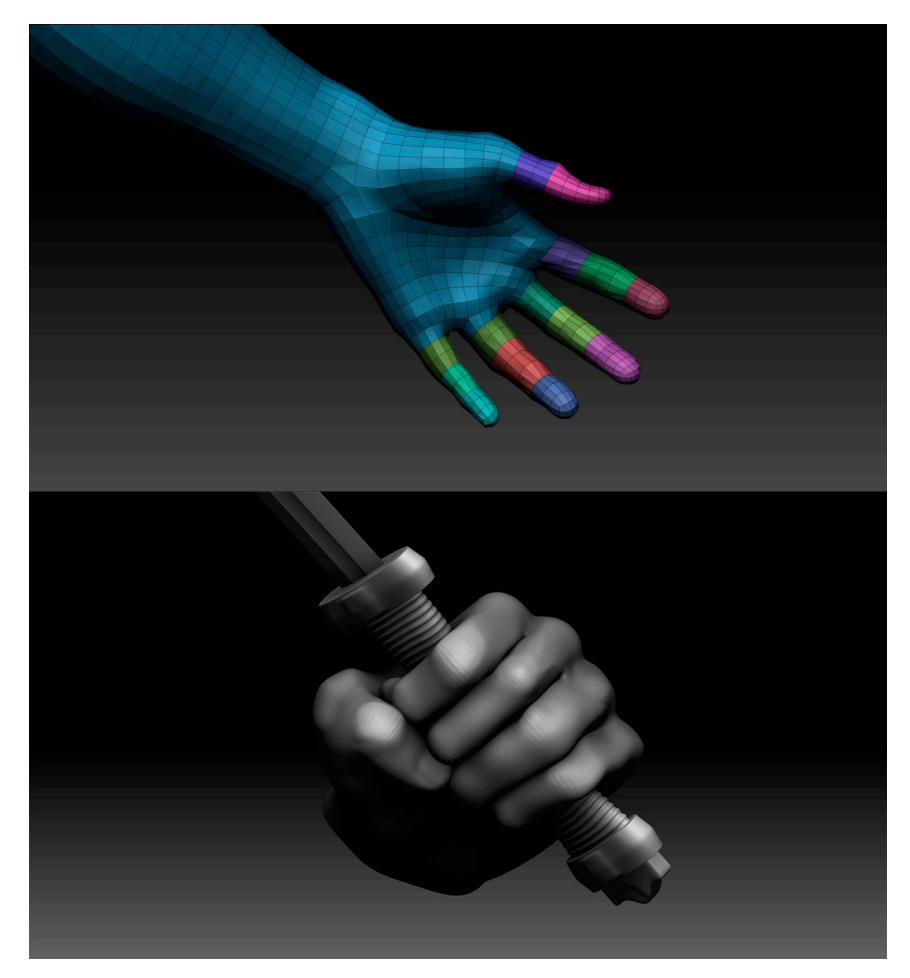

Fig. 44. Dividimos por poligrupos partes de la mano para hacer más exacto el cierre para empuñar la espada.

### 6.1.2.2 EJEMPLO DE MODELADO MECÁNICO: TALONERA

Cada uno de los objetos se empezará modelando partiendo de una figura básica: un cubo, una esfera o un cilindro.

Para el caso de una talonera, la figura básica más apropiada es un cilindro. Lo partiremos verticalmente por la mitad y lo manipularemos hasta conseguir una forma como la de la imagen de la izquierda.

Seguidamente, con una herramienta de Zbrush llamada Zmodeler, añadiremos grosores al objeto. Primero un grosor general a toda la malla. Luego, seleccionaremos la zona que corresponde al borde de la talonera creando un poligrupo, y la engrosaremos creando el perfil o moldura exterior.

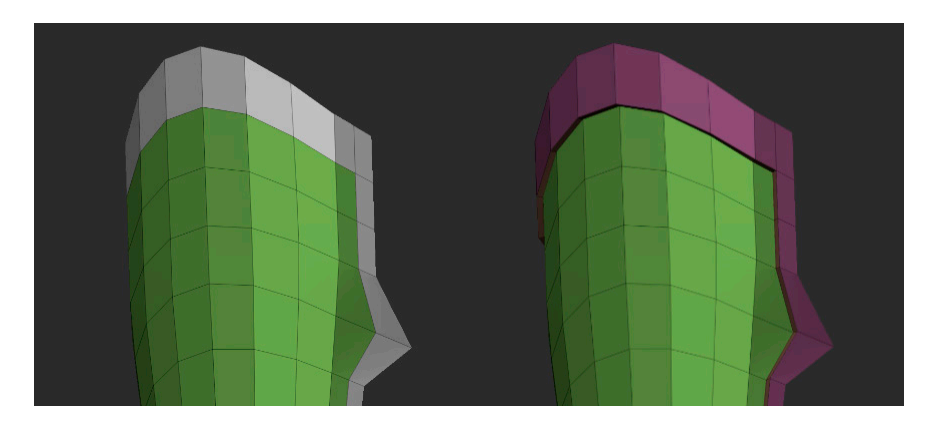

Fig.46. Mediante la herramienta Zmodeler engrosamos la pieza y el borde de la talonera.

Tras definir el grosor y nuestro borde, añadimos más polígonos a la superfície de nuestro modelo. De esta manera queda más definido y resulta más óptimo para el proceso final: añadir las texturas y los detalles.

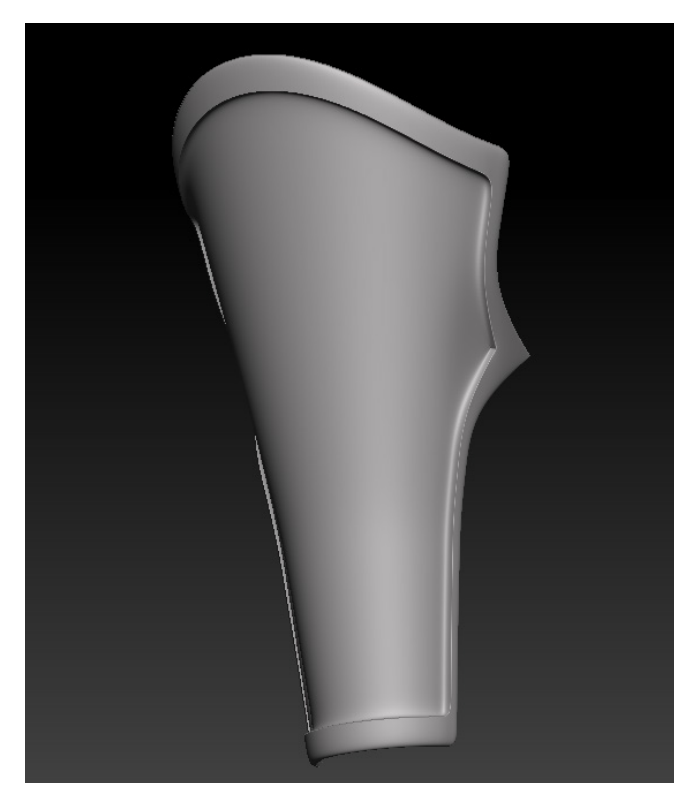

Fig.47. Una vez la talonera tiene más polígonos, la superficie está más limpia y lista para ser detallada.

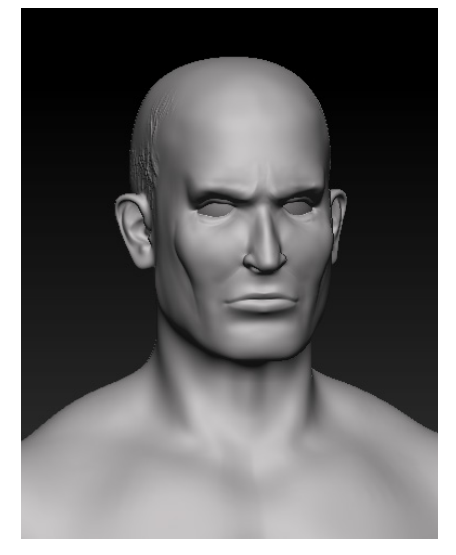

Fig.48. El personaje también está mo- delado, posado, y listo para detallar.

#### *6.1.3 Detalles y texturas*

### 6.1.3.1 DETALLES Y TEXTURAS DEL PERSONAJE

Esta parte del proceso nos permitirá añadirle a nuestra escultura ese toque final que le dotará de más realismo y que marcará la diferencia de una escultura convencional.

Hay muchas maneras de texturizar en Zbrush, pero existe una en concreto para obtener superficies detalladas sin elevar el número de polígonos de la malla.

Usaremos la herramienta conocida como alphas. Un alpha es una imagen en blanco y negro o en escala de grises. Se usan mucho en programas 3D ya que estos interpretan esta escala de grises como una escala de intensidad a la hora de modelar. Por lo tanto nos permiten plasmar la imagen del alpha sobre un modelo 3D y que esta surja ya ``modelada´´. Es similar a un tampón de tinta convencional.

Para los ornamentos de la armadura usamos una imagen bajada de la red. La convertimos a blanco y negro para que fuera un alpha. Luego, la modificamos en Photoshop para sacar distintas partes de la misma, con diversas formas y deformaciones según fuera conveniente.

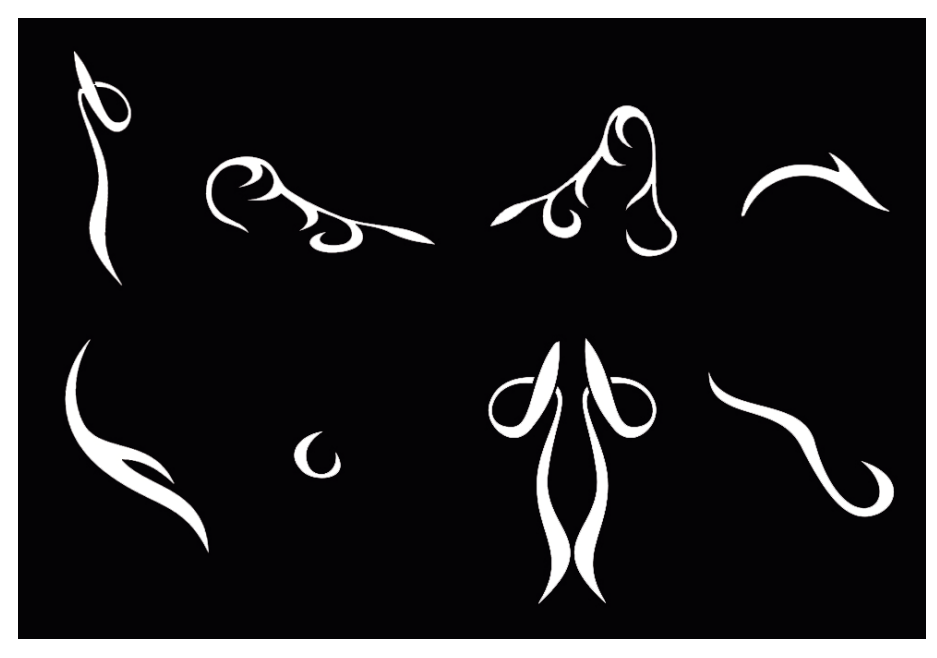

Fig.50. Estos alphas son los que creamos mediante Photoshop para la pieza

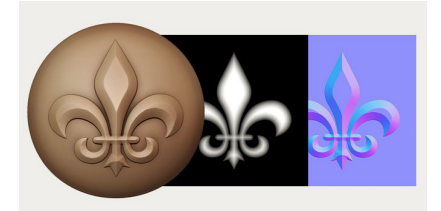

Fig. 49. Ejemplo de un alpha para crear un ornamento.

Al igual que Zbrush nos ofrece distintos pinceles para modelar, también disponemos de un pincel de máscara. Este pincel nos permite marcar sobre el modelo aquello que no queremos que se modifique. Usado junto a un alpha, nos permite hacer una máscara con la forma de ese mismo elemento. Los alphas de ornamentos fueron dibujados con máscaras sobre la superficie.

El proceso fue el que se muestra en las imágenes de abajo. Al poder sólo modificar las formas de los ornamentos, ya que era lo único desenmascarado, con la herramienta ``Inflate´´, hicimos que sobresalieran sobre la superficie.

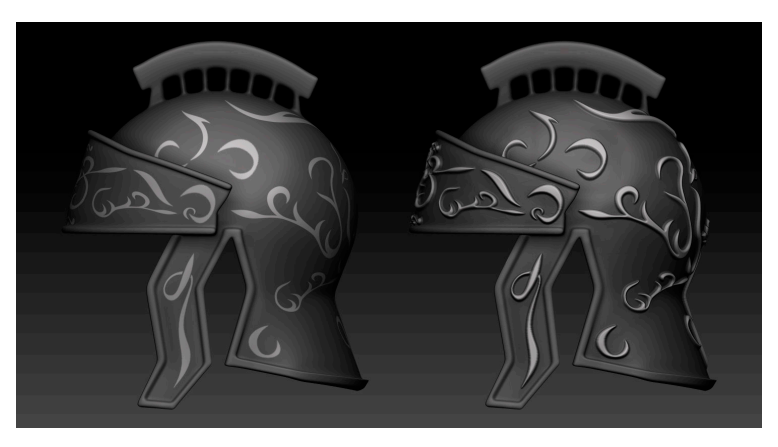

Fig. 51. Modelando ornamentos mediante alphas, máscaras y la herramienta Inflate.

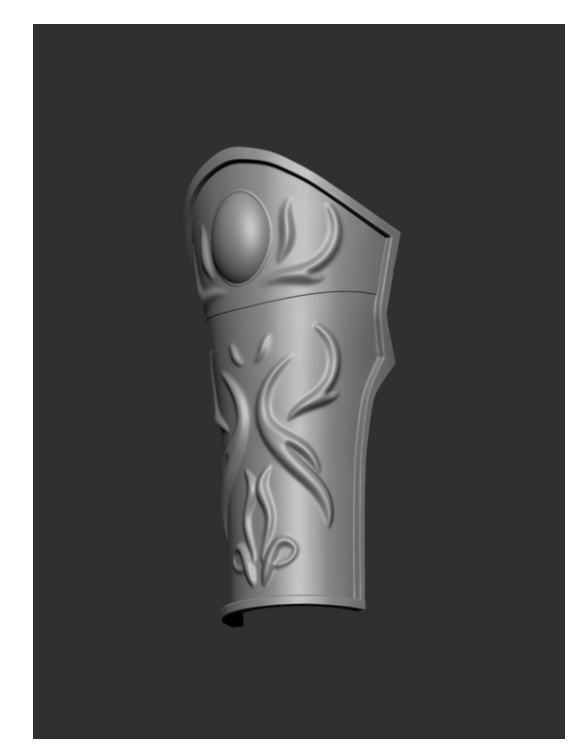

Fig. 52. Talonera con los ornamentos.

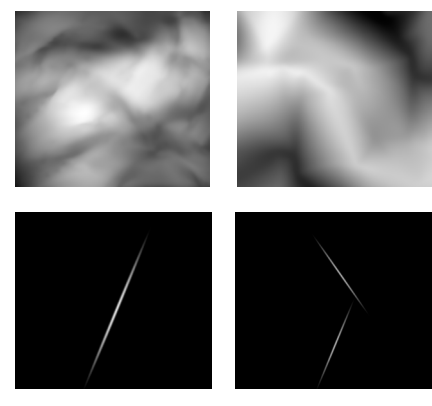

Fig.53. Algunos de los alphas usados para el metal. Arriba para relieve de desgaste y abolladuras. Abajo para arañazos.

Al respecto de añadir texturas, las aplicamos sobre todo en las partes de la armadura. Quisimos aproximarnos más al relieve de un metal. Buscamos sensación de desgaste, abolladuras, partes oxidadas, cortes de espadas, arañazos, etc...

Para todos estos elementos, también se usaron alphas. Los conseguimos de Internet pero no quedando satisfechos de cómo eran los resultados, fueron modificamos ligeramente con Photoshop a nuestro gusto. Por ejemplo los alphas de arañazos se estrecharon y alargaron con respecto al original.

También se usó un pincel llamado Move para deformar ligeramente ciertas zonas de los objetos y así definir abolladuras.

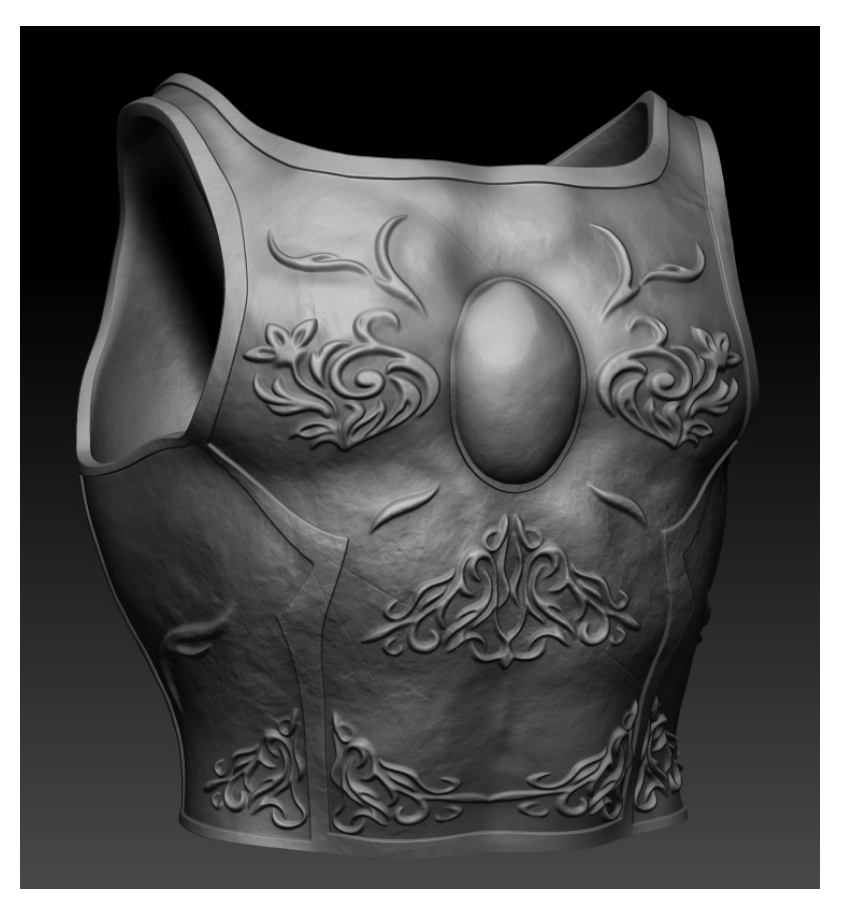

Fig. 54. La pechera detallada y texturizada.

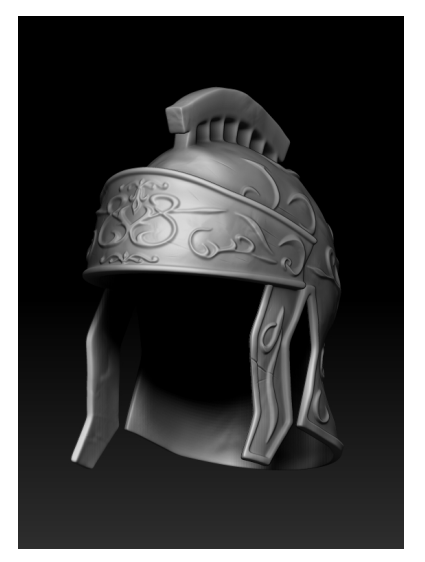

Fig. 55. El casco detallado y texturi- zado.

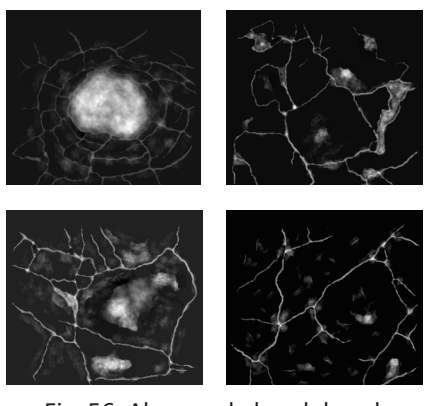

Fig. 56. Algunos de los alphas de superfícies de piedra para la roca.

### 6.1.3.2 DETALLES Y TEXTURAS DE LA ROCA

También aplicamos detalles y texturas a la roca. Teníamos el *blocking* que habíamos hecho en un principio. Unimos todos los cubos que lo conformaban y añadimos más polígonos al modelo para poder detallarlo mejor.

Más tarde usamos distintas brochas para darle más relieve de roca a la figura. El toque final fue usar alphas de superficies de piedras y de grietas sobre el modelo. Con una herramienta de corte, seccionamos la roca por abajo para que se pudiera apoyar y sirva de peana de toda la escultura.

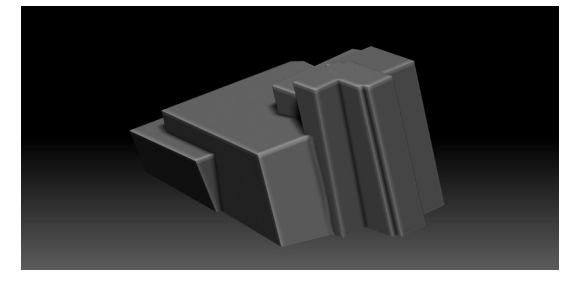

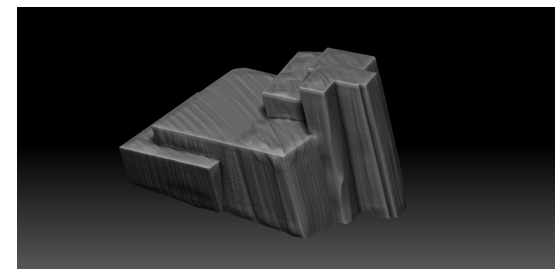

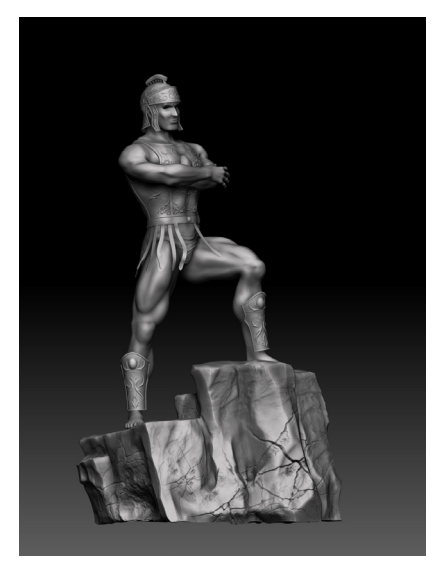

Fig.58. Escultura detallada y texturizada.

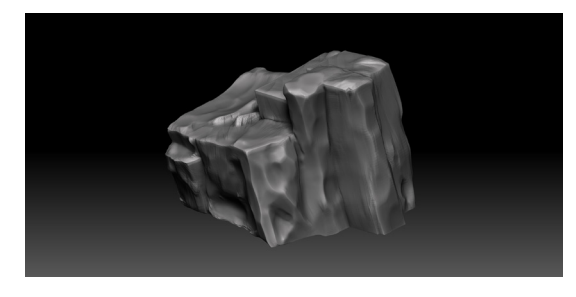

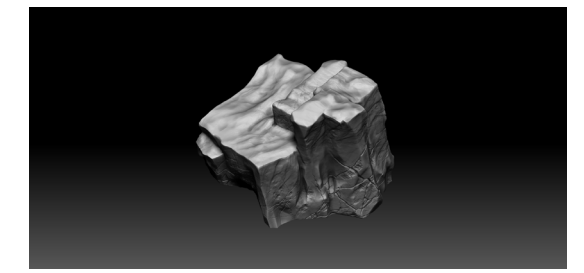

Fig.57. Proceso completo de la roca.

### **6.2 RENDERS**

Toda finalización de una escultura ha de presentarse adecuadamente mediante una serie de imágenes. Para el modelado 3D, la tecnología que hablamos anteriormente del render resulta perfecta. Vamos a poder aplicar a nuestra obra todo tipo de luces, materiales y entornos distintos. Conseguiremos así un gran realismo y una presentación mucho más destacable.

Para los renders de nuestra escultura hemos utilizado dos softwares. El primero de ellos es el propio Zbrush, que tiene un motor de render bastante aceptable. El segundo es KeyShot, un programa explícitamente de renderizado, de los más destacables que hay en la actualidad.

#### *6.2.1 Renders con Zbrush*

Para los renders con Zbrush se buscaba conseguir una atmósfera de estudio con un fondo negro y experimentar con distintas luces. Algunos renders cuentan con una sola luz, que juega a resaltar distintos volúmenes de la pieza. Otros renders sin embargo cuentan con dos puntos de luz, dando una iluminación más general que sirve para presentar mejor la pieza.

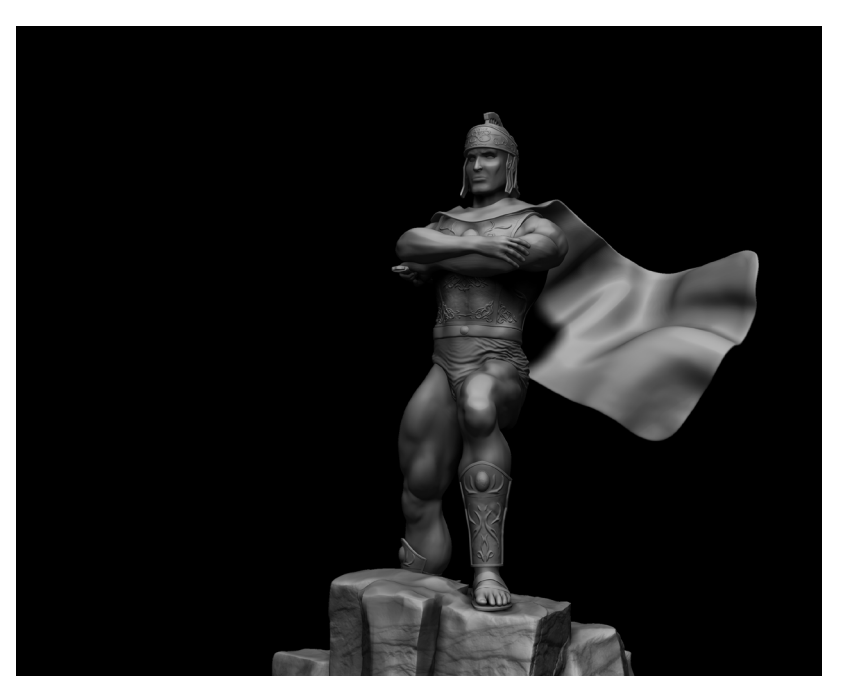

Fig. 59

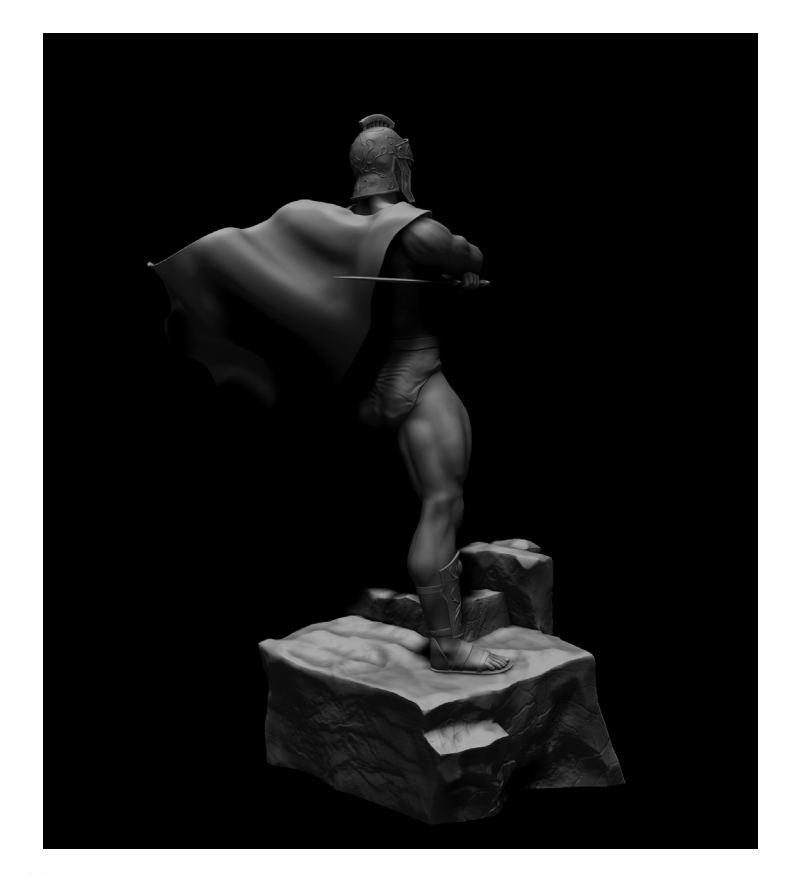

Fig.60

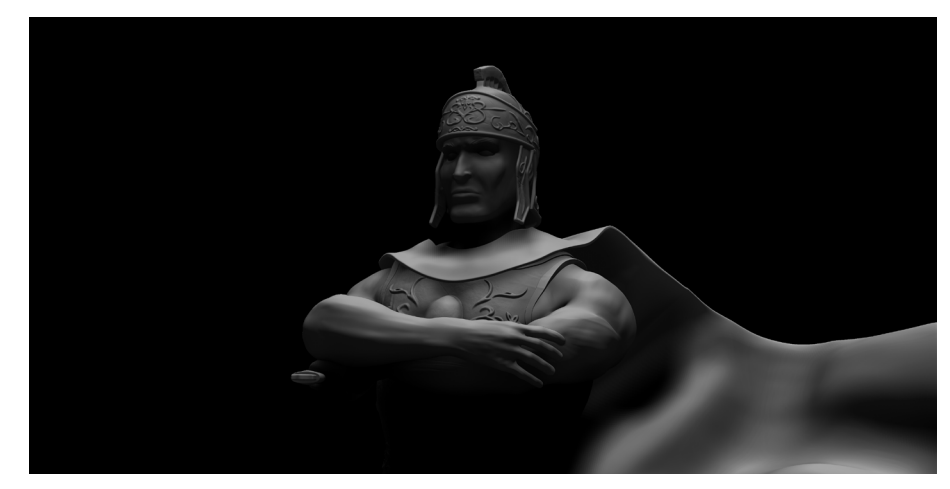

Fig.61

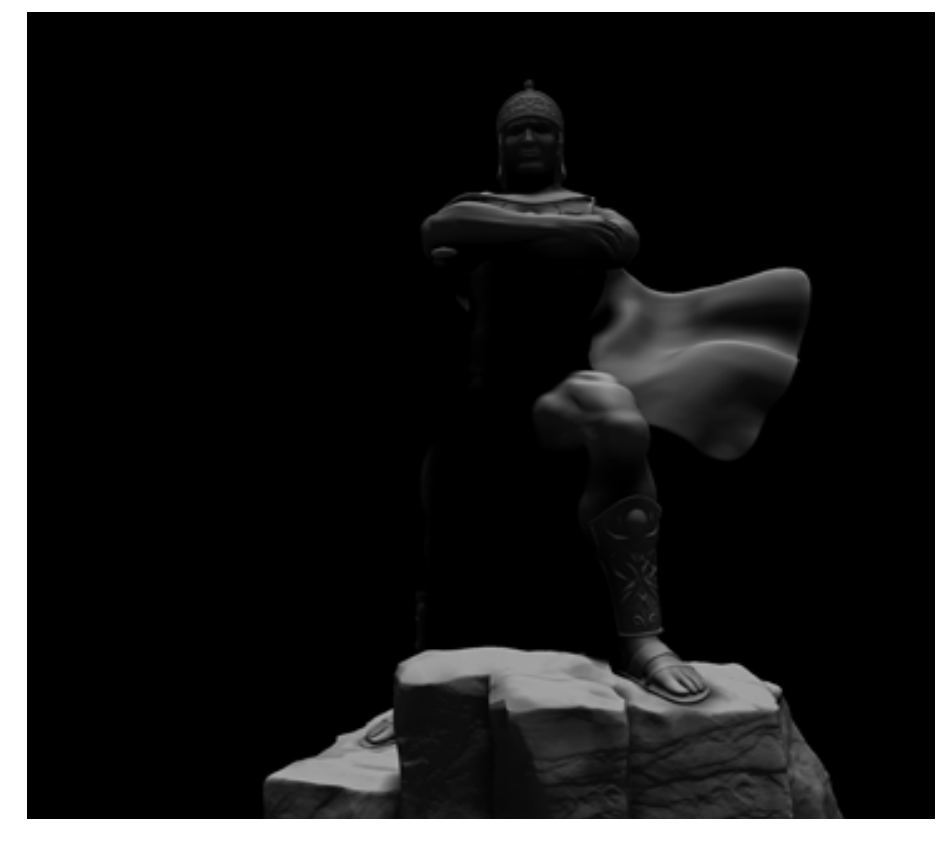

Fig. 62

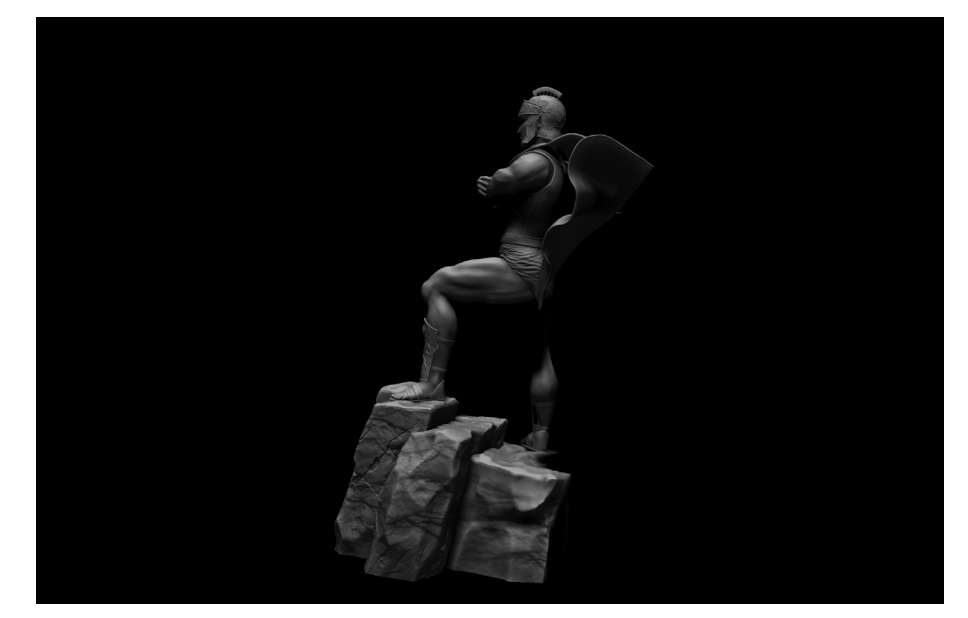

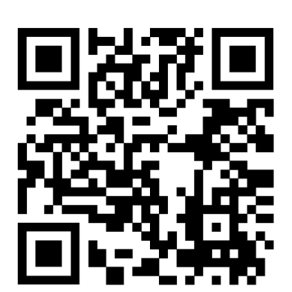

También realizamos un vídeo de Fig.63 la pieza girando sobre sí misma en Zbrush, que se puede visualizar en el siguiente código QR o pinchando en el link: https://www.youtube.com/ watch?v=e-w637-eYnw

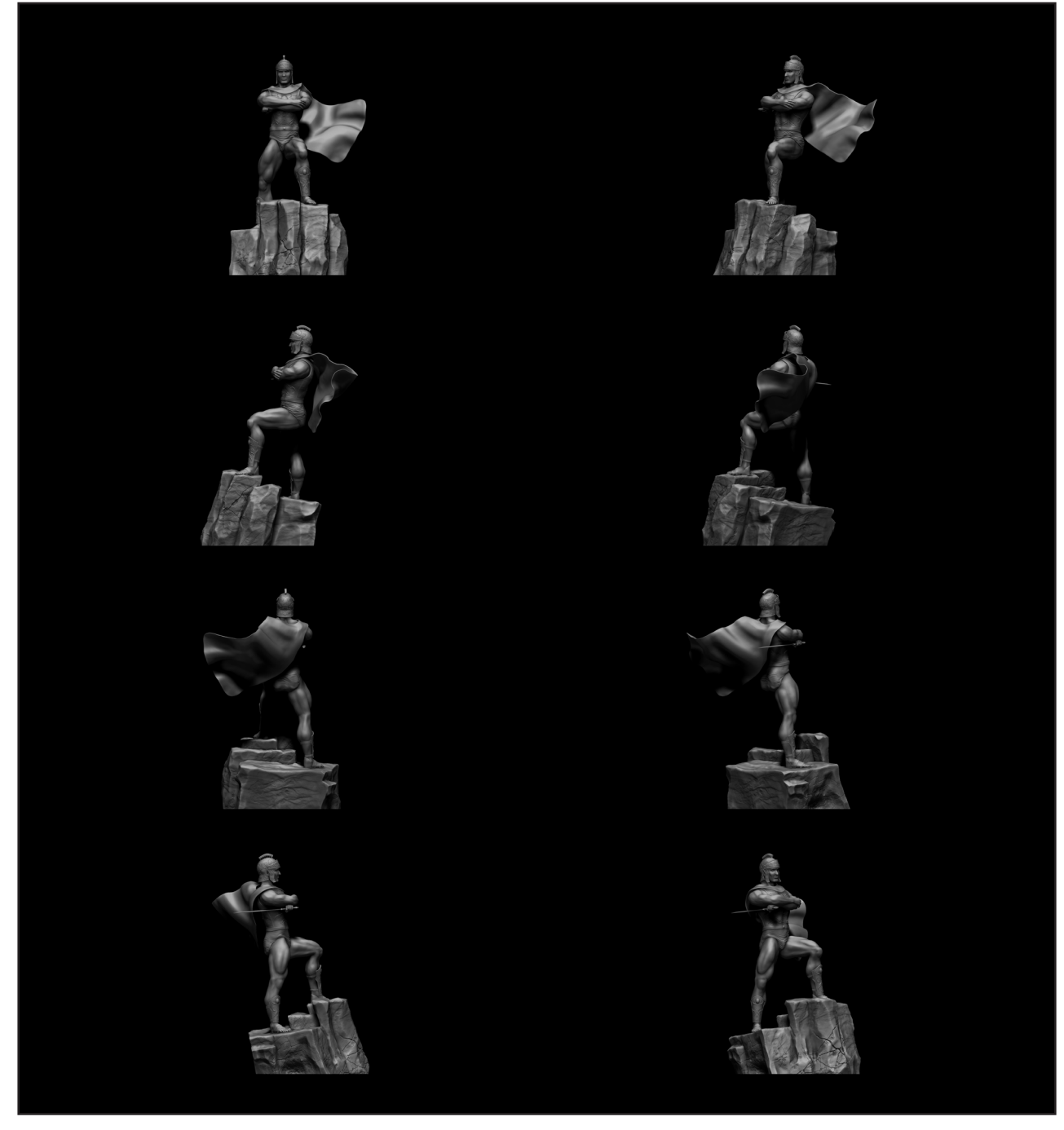

Fig.64. 8 vistas de nuestra escultura.

#### *6.2.2 Renders con KeyShot*

Este programa es muy usado para renderizados de todo tipo: Escultura, arquitectura, diseño de producto, etc. Por lo tanto, cuenta con infinidad de materiales distintos y entornos. Probamos algunos de ellos y quedamos bastante satisfechos con el acabado tan definido y realista que nos ofrece este software.

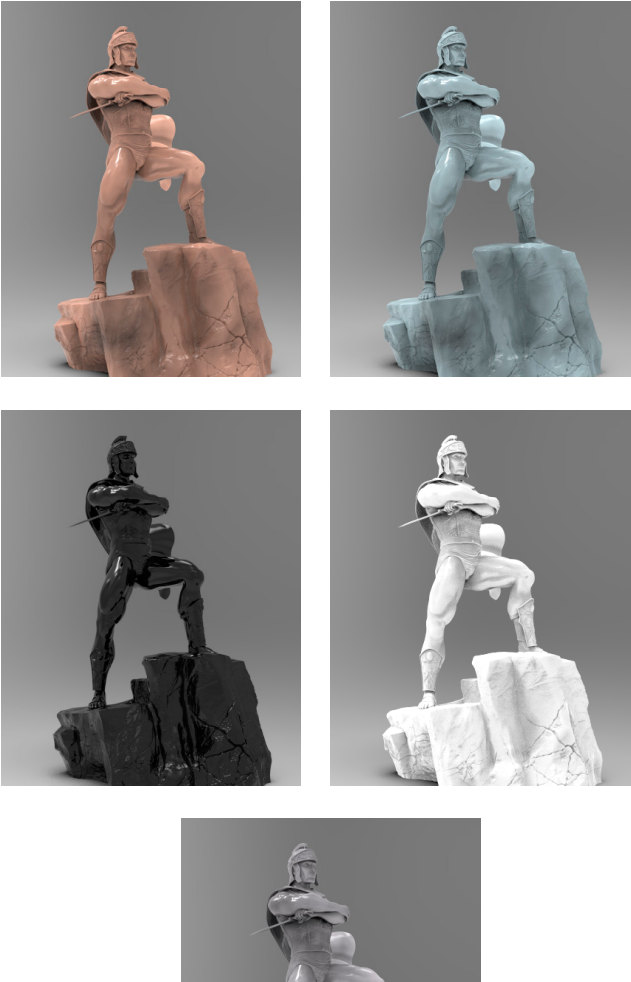

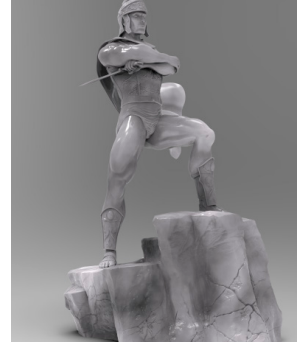

Fig. 65. Renders en KeyShot de la figura con diferentes materiales de mármol.

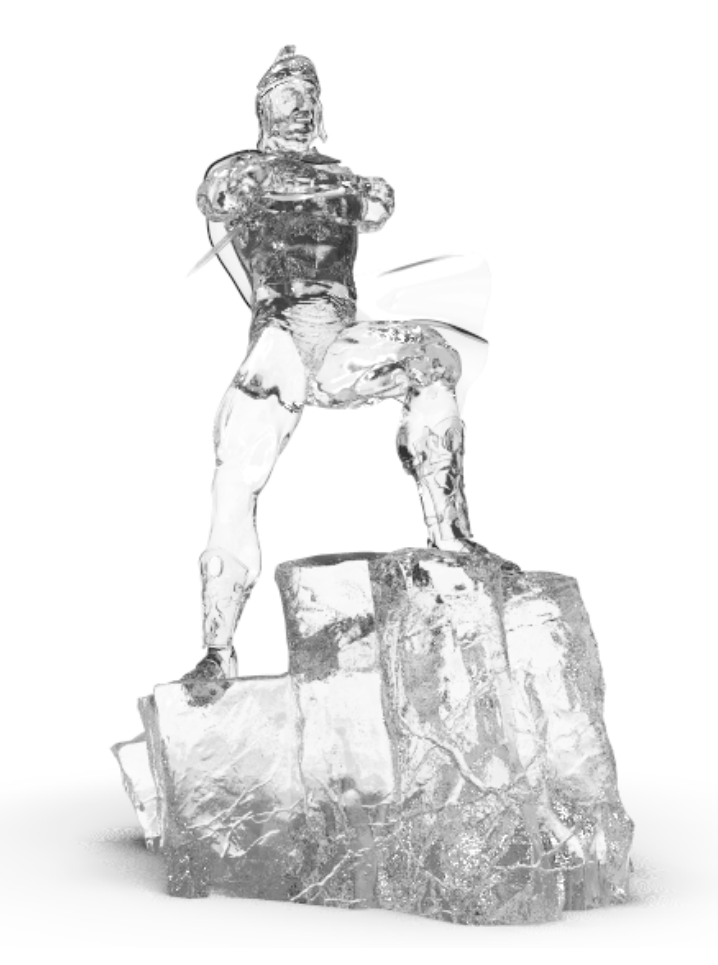

Fig. 66. Render de la figura con un material de cristal.

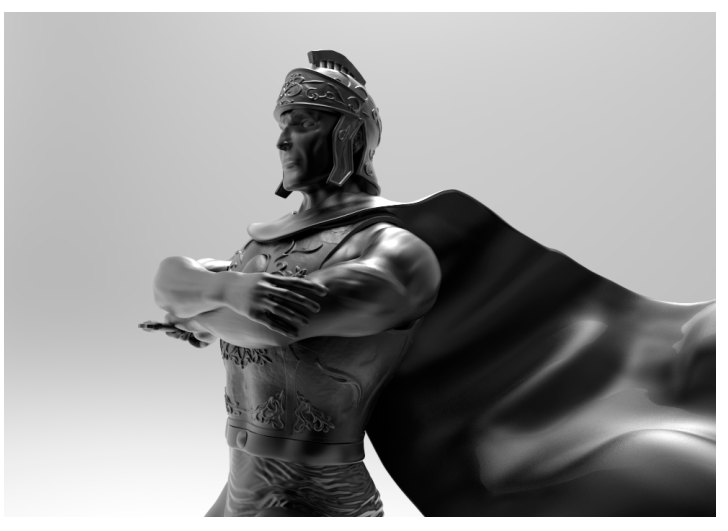

Fig. 67. Render de la figura con un material metálico.

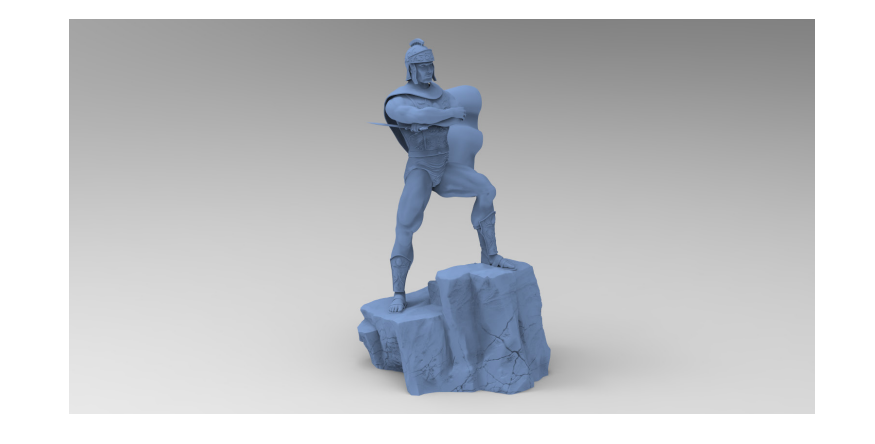

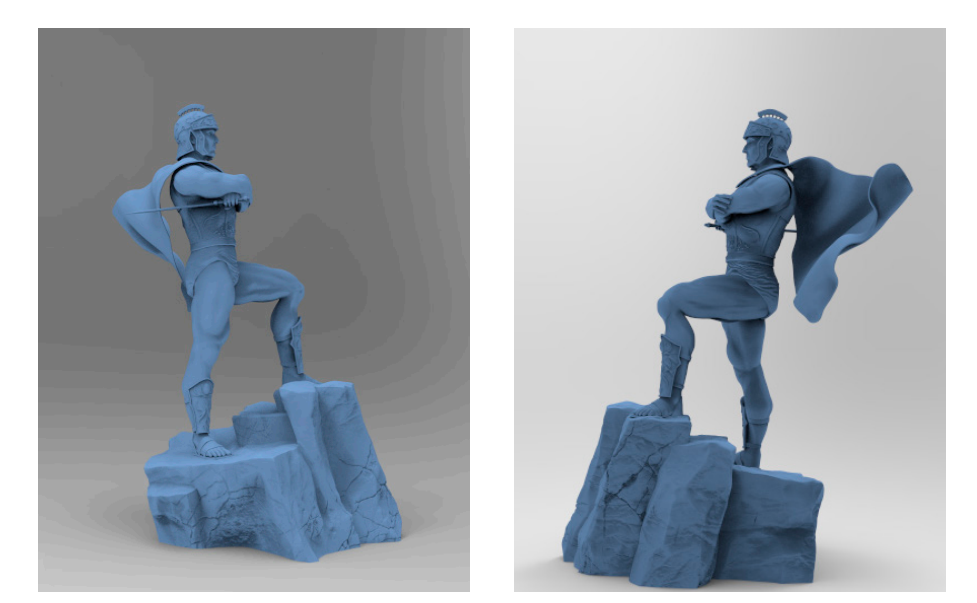

Fig. 68. Renders de la figura en Keyshot con material de resina. Así tendría que verse una vez la hayamos impreso.

### **6.3 IMPRESIÓN 3D**

#### *6.3.1 Preparación del modelo para su impresión en 3D*

Una vez hechos los renders, nos disponemos a imprimir nuestro modelo en 3D. Antes de nada, hicimos dos procedimientos, también en Zbrush, para que el modelo sea óptimo para imprimirse.

### 6.3.1.1 REDUCCIÓN DE POLIGONAJE (DECIMATION MASTER)

La pieza que hemos finalizado cuenta aproximadamente con 60 millones de polígonos en su malla. Esta cantidad de polígonos, aunque fue necesaria para añadirle todo el nivel de detalle que quisimos, resulta demasiado alta para ser soportada por una impresora 3D. Es entonces cuando entra en juego el procedimiento de decimar polígonos.

Decimar polígonos es reducir el número de polígonos de un modelo 3D, pero sin que este pierda el nivel de detalle. De esta manera es un archivo que no ha perdido calidad visual y resulta a la vez menos pesado para ser enviado a una impresora 3D.

La herramienta que décima en Zbrush es llamada Decimation Master. Ésta hace un análisis de toda la malla y más tarde puede reducirla al número de polígonos que nosotros le asignemos. El resultado final será un modelo exactamente idéntico al que teníamos antes de decimar, pero mucho menos pesado.

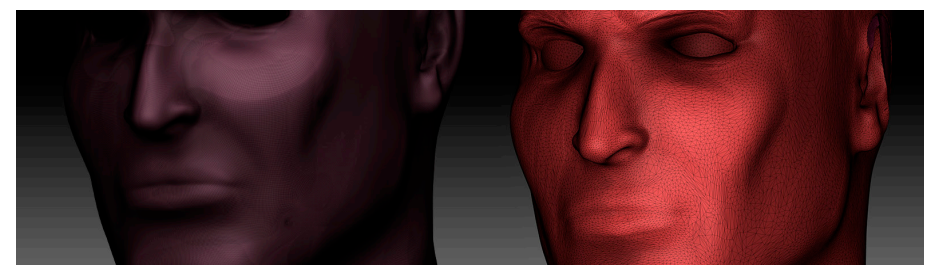

Fig. 69. Polígonos de nuestro modelo antes y después de la decimación.

Hay que tener en cuenta no obstante una serie de cosas al respecto de decimar.

Una de ellas, es que la malla resultante no es óptima para ser modelada. Esto se debe a que los polígonos, al tratar de adaptarse exactamente a la forma de antes, se crean de manera triangular y no cuadrada y pueden generar rotos fácilmente si se modelan. Por lo tanto hay que saber que procederemos a decimar sólo cuando la figura esté 100% acabada.

Otra cosa a tener en cuenta es que jamás decimaremos a un número de polígonos muy bajo directamente de una vez. Lo recomendable es decimar varias veces e ir bajando poco a poco el número de polígonos. Esto es recomendable en cuanto a que nuestro ordenador podría no soportar una reducción demasiado grande de polígonos de una sola vez.

### 6.3.1.2 MACHIHEMBRADOS

A la hora de imprimir un modelo, es recomendable dividir la pieza en varias partes e imprimirlas por separado, y una vez todo esté impreso juntarlo todo a través de machihembrados<sup>18</sup>.

Esto nos simplifica la impresión y nos ahorra problemas que pudiéramos tener si a la impresora le cuesta interpretar ciertas partes más complejas de una escultura. También se hace para pintar la escultura por piezas o por cuestiones de moldeo.

No hay ningún patrón determinado sobre cómo se debe separar la pieza. Tan sólo tener en la cabeza que el objetivo es ahorrarnos los problemas mencionados anteriormente. Nosotros personalmente la dividimos en: Casco, capa, cuerpo, hoja de la espada y roca.

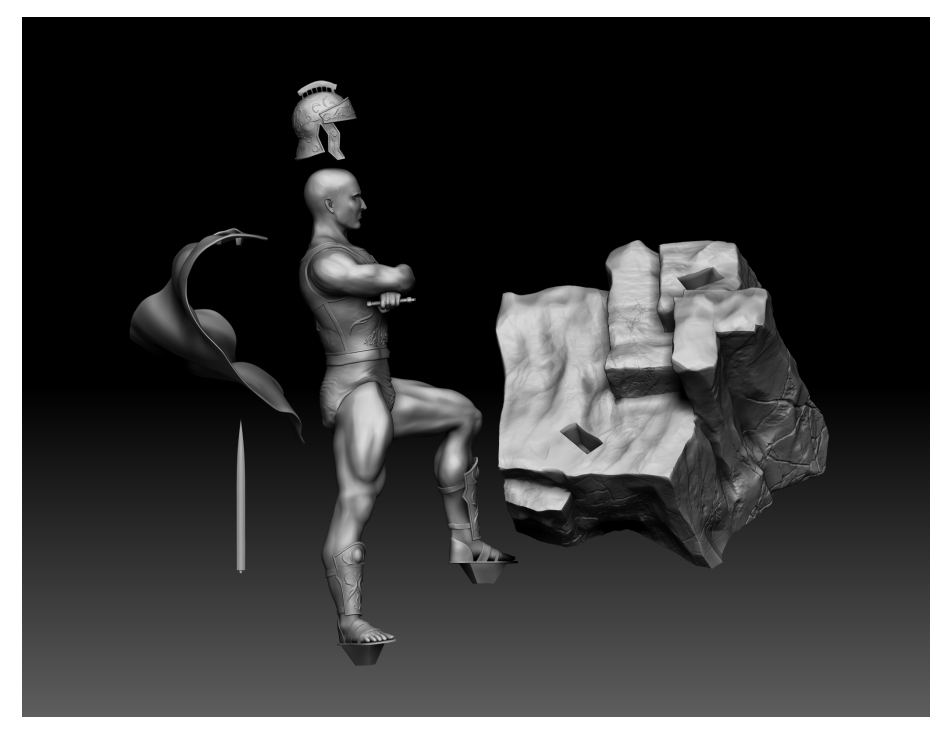

Fig. 70. Nuestra pieza dividida en machihembrados.

<sup>18.</sup> Un machihembrado es un sistema de acople entre dos piezas mediante rebajes y cortes que se encajan entre sí.

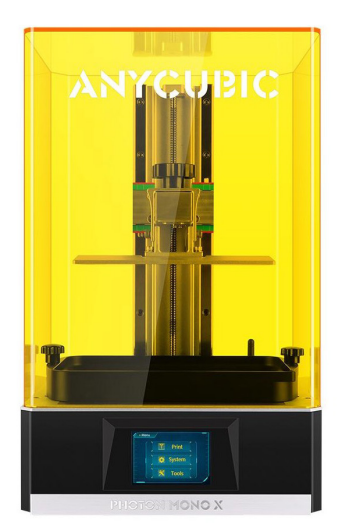

Fig. 71. El modelo de impresora 3D que usaremos. Una Anycubic Photon Mono.

### *6.3.2 Impresión de todos los elementos*

#### 6.3.2.1 IMPRESORA ESCOGIDA

Para la impresión de la pieza usamos un modelo Anycubic Photon Mono X. Esta impresora ofrece muchas ventajas y es a la vez bastante económica para cualquier usuario.

Nos permite conseguir un alto nivel de detalle, alcanzando hasta una resolución en 4K.

Tiene además, unas dimensiones nos permiten imprimir modelos de hasta 24 cm. Por lo tanto, da mucha versatilidad tanto para imprimir minis, como para esculturas de tamaño más grande. Nosotros personalmente decidimos imprimir nuestra figura a 15 cm.

Por último, con respecto al anterior modelo de la marca, ésta tiene una impresión mucho más rápida. Nos permite imprimir a 60mm/h.

Esta máquina imprime mediante un proceso llamado D.L.C (Digital Light Processing). Nuestra impresión empezará con un tanque lleno de resina líquida. Un rayo láser instalado sobre este tanque irá moviéndose para solidificar ciertas áreas y ``dibujar´´ capa por capa de abajo a arriba nuestra figura.

Este proceso de impresión es de los más usados y establecidos. Sobre todo en cuanto a la rapidez de impresión y a la economía de gastos de material.

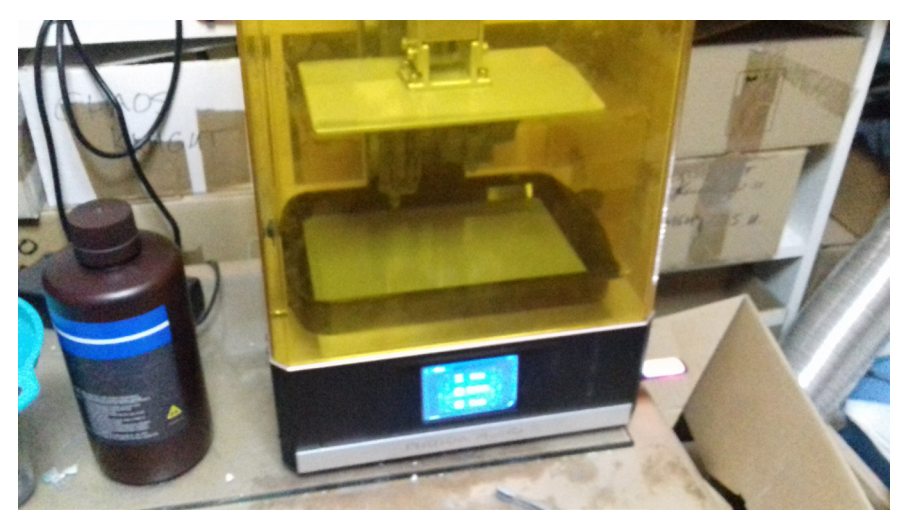

Fig. 72. Nuestra impresora acabando su impresión y sacando del tanque de resina nuestra pieza.

Como hemos mencionado antes, el material empleado para imprimir nuestra figura será la resina fotopolímera. Es el material más adecuado para captar detalles frente a otros procesos de impresión 3D. Esto se debe a que es un material que registra con gran fidelidad cada detalle y crea una modelo en pequeñas capas de 50 micras cada una, el grosos de una página de papel. Las líneas de impresión son casi imperceptibles para el ojo humano. Las primeras resinas fotocurables eran tóxicas y derivadas del celuloide. Actualmente encontramos materiales biocompatibles, de la misma calidad y cuyo origen son plásticos naturales procedentes de plantas y algas.

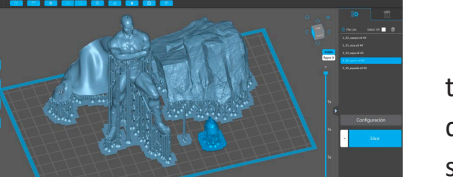

Fig. 73. Preparando todos los elementos de la pieza para la impresión en Chitubox.

#### 6.3.2.3 PREPARACIÓN EN EL SOFTWARE CHITUBOX

El software empleado para la impresión es Chitubox. Es compatible con todas las impresoras del mercado y nos permite ajustar los parámetros que deseemos antes de proceder a la impresión. Algunas modificaciones pueden ser el tiempo de exposición (cuánto tiempo queremos que esté la resina en exposición al láser) o la altura de las capas que reproducirá el láser (Una capa más gruesa, supone menos definición, y viceversa).

No obstante, excepto en casos puntuales, siempre nos irán bien los parámetros que ya vienen por defecto establecidos.

#### 6.3.2.4 ARREGLOS POST-IMPRESIÓN

Al finalizar la impresión, dejaremos que la resina líquida acabe de retirarse por gravedad y que la figura se enfríe con respecto a la temperatura ambiente. Una vez hecho esto, habrá que extraer la pieza de la bandeja de fabricación y realizar una limpieza con abundante agua y jabón.

Las resinas no ecológicas requieren limpiezas con alcohol isopropílico y disolvente universal. Por último, los soportes de impresión son retirados con cuchilla de modelismo y tenacillas con sumo cuidado. No obstante su extremo final en forma cónica favorece su eliminación sin dejar rastros sobre la pieza.

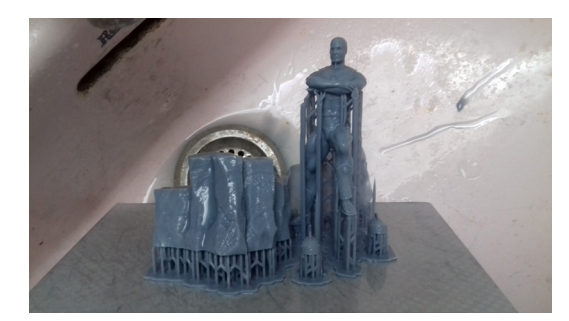

Fig. 74. Dejamos a secar la pieza para que se retiren los restos de resina líquida del tanque.

El resultado fue el que se aprecia en la imagen. Como podemos ver, todo ha salido sin problemas, exceptuando la capa y el casco, que resultaron ser demasiado finos para poder imprimirse correctamente a esta escala, resultando demasiado frágiles frente al proceso de limpieza.

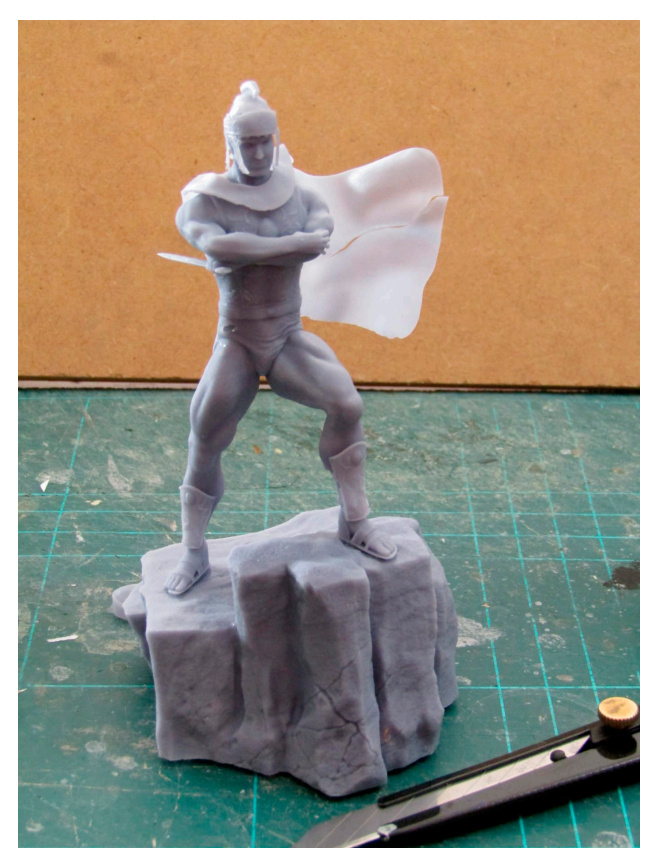

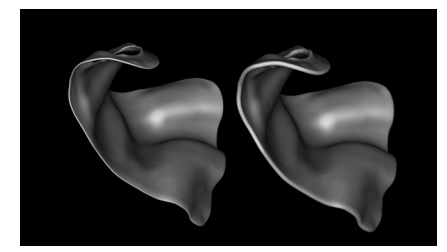

Fig. 76. Antes y después de engrosar la capa para evitar roturas.

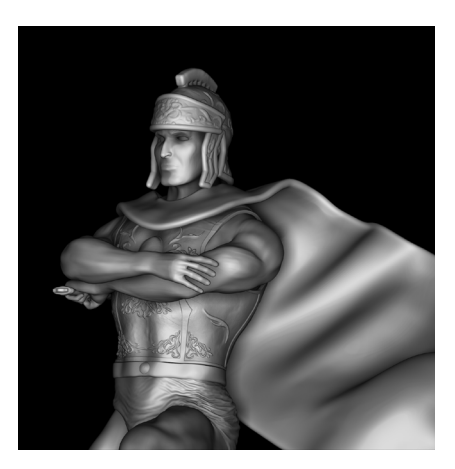

Fig. 77. Escultura con capa y casco engrosados.

Fig. 75. Escultura impresa.

Este es un habitual problema a considerar antes de imprimir modelos. La escala determina los grosores y es aconsejable exagerar determinados detalles. Así, evitaremos problemas de roturas o deformaciones como los que tuvimos. El riesgo es crear deformaciones que salgan fueran de escala y no transmita veracidad.

Tras observar este error, pudimos solucionarlo en Zbrush, tal y como se aprecia en la imagen de la izquierda. Con la herramienta Inflate, se ha engrosado la capa y el casco para evitar este problema en futuras impresiones.

## **7. CONCLUSIONES**

El proceso de llevar a cabo este proyecto ha sido una aventura que jamás olvidaré. Por muchas razones en particular.

Ya esculpí anteriormente distintas figuras, pero mucho más simples que esta, jamás de cuerpo entero y menos con una pose concreta. Fue un reto que buscaba para poder avanzar. En el arte no hay más aprendizaje que la propia práctica y en este sentido, valoro positivamente el reto de realizar una figura en 3D como proyecto de fin de Grado en Bellas Artes.

Los resultados quedan al margen de la satisfacción del proceso y soy consciente que todavía me queda una largo camino que recorrer. Llevar a cabo este pequeño reto supuso adaptarme por primera vez a organizar mi vida y tiempo para terminar una escultura digital completa con un software nada intuitivo y complejo.

El modelado digital puede ser un camino de aprendizaje muy duro y que requiere de cierta resistencia mental para no desistir con las dificultados o callejones sin salida de los propios programas. Hubo muchos momentos complicados en los que la malla no respondía a mis necesidades y necesitaba volver a un punto de partida inicial, buscar alternativas y comenzar de nuevo.

Esto proyecto de TFG también ha servido para encontrar soluciones a problemas que en otras circunstancias, es probable que me hubiesen llevado a desistir por terminar la figura. También supuso conocer gente nueva que me ayudó en el proceso y enriqueció mis conocimientos con los suyos. La experiencia ha resultado ser positiva y educativa para mí.

Con respecto a los resultados estoy en general muy contento, aunque la inevitable autocrítica aumenta con el tiempo. He roto una barrera por crear algo que veía lejano y ahora soy consciente de todo lo que tengo que seguir adquiriendo. Necesito mejorar conceptos básicos de anatomía, poses y toda clase de entresijos y comandos que todavía esconde el software Zbrush.

Todo ello lecciones enriquecedoras que me llevo en la mochila y me servirán para el futuro. Creo que esta mentalidad es una de las claves para llegar a ser buen artista, tratar siempre de mejorar, de practicar, y de aprender. No importa cuánto de bueno seas, siempre has de tener esa motivación por mejorar e ir más allá. El trabajo duro queda relegado a un segundo plano por la idea tan estimulante de seguir mejorando.

## **8. BIBLIOGRAFÍA Y REFERENCIAS**

### **8.1 LIBROS**

3D TOTALPUBLISHING. (2017) Beginners guide to Zbrush. 3DTotal Publishing, Reino Unido.

3D TOTALPUBLISHING. (2020) Anatomía para artistas 3D: La guía esencial para profesionales de la infografía. Anaya Multimedia, Madrid

ALPERI, A y SASTRE, C. (2022) Curso de escultura digital con Zbrush. Ediciones Anaya, Madrid.

CARRATALÀ, A. (2020) Modelado profesional de esculturas en plastilina. Universitat Politécnica de Valéncia, Valencia.

GOLDFINGER, E. (1991) Human anatomy for the artists: The elements of form. Oxford University Press, Reino Unido

LAURICELLA, M. (2020) Anatomía artística 7: Cuerpos musculados. Éditions Eyrolles, París.

MORAL, I. (2022) Una amenaza durmiente. Concept art. Universitat Politécnica de Valéncia, Valencia.

PÉREZ-MONTEJANO, A. (2017) Lost Kingdom miniatures. Modelado digital para impresión 3D. Universitat Politécnica de Valéncia, Valencia.

SPENCER, S. (2011) Zbrush character creation: Advanced digital sculpting. John Wiley & Sons Ltd, EE.UU.

ZARINS, U y KONDRATS, S. (2014) Anatomy for sculptors. Exonicus LLC, EE.UU.

### **8.2 WEBS**

ALL3DP.COM. Tipos de impresoras 3D: Las 7 tecnologías de la impresión 3D. (Consultado el 18/06/2023). Disponible en: https://all3dp.com/es/1/tiposde-impresoras-3d-tecnologia-de-impresion-3d/#:~:text=Procesamiento%20 digital%20de%20la%20luz%20(DLP),-Asiga%20DLP%20resin&text=Si%20 nos%20fijamos%20en%20las,a%20la%20estereolitograf%C3%ADa%20(SLA).

ANDRÉS CEBRIÁN. Tutoriales 3D. (Consultado el 7/2/2023). Disponible en: https://www.youtube.com/@AndresCebrian/videos

ANYCUBIC.ES. Anycubic Photon X. (Consultado el 17/06/2023). Disponible en: https://www.anycubic.es/products/photon-mono-x

ARTSTATION.COM. Tienda de Artstation. (Consultado el 19/11/2022) Disponible en: https://www.artstation.com/marketplace/game-dev

CGTRADER.COM. Modelos 3D descargables. (Consultado el 17/10/2022) Disponible en: https://www.cgtrader.com/

DEFINICIÓN.DE. Definición de la resina. (Consultado el 18/06/2023). Disponible en: https://definicion.de/resina/#:~:text=Resina%2C%20 del%20 lat%C3%ADn%20resina%2C%20es,aditivos%20alimenticios%2C%20 entre%20otros%20productos.

FOLLYGON. Tutoriales 3D. (Consultado el 17/1/2023) Disponible en: https://www.youtube.com/@Follygon/videos

MICHAEL PAVLOVICH. Tutoriales 3D. (Consultado el 21/1/2023) Disponible en: https://www.youtube.com/results?search\_query=ornaments+zbrush

PIXOLOGIC.COM. Centro de descargas para Zbrush. (Consultado el 17/10/2022) Disponible en: https://pixologic.com/zbrush/downloadcenter/

SERGIO PATÍN. Tutoriales 3D. (Consultado el 14/2/2023). Disponible en: https://www.youtube.com/@sergiopatin99/videos

SKETCHFAB.COM. Modelos 3D descargables. (Consultado el 21/11/2022) Disponible en: https://sketchfab.com/search?type=models

## **9. ÍNDICE DE FIGURAS**

Fig. 1. Seven Romans, de Franz Frazetta (1979). https://www.frazettagirls. com/products/seven-romans-print / pág.4

Fig. 2. Modelo en 3D de la cabeza de un cíclope y mismo modelo mostrando sus polígonos, imagen propia. / pág.6

Fig. 3. Modelo en 3D de un vehículo y su posterior renderizado. 3D Model Rendering: Your Ultimate Guide | 3D-Ace / pág. 6

Fig. 4. Molde de la mano de Catmull con sus polígonos dibujados. https:// www.coupefileart.com/post/cin%C3%A9ma-a-computer-animated-handaux-sources-de-l-animation-en-images-de-synth%C3%A8se / pág.7

Fig. 5. Fotograma del cortometraje A computed Animated Hand. https:// www.imdb.com/title/tt2165545/ / pág.7

Fig. 6. Fotograma de la película Futureworld, donde se muestra por primera vez una animacion en 3D. Se trata de unos segundo del cortometraje A computer Animated Hand. Animated Antic en Twitter: "The first computer animation to be used in a live action movie was the film Futureworld in 1976. One of the pieces of it was the 1972 short test A Computer Animated Hand which was made by Ed Catmull who would later go on to become president of Disney Animation and Pixar. https://t.co/z2Rz7Lj4PC" / Twitter / pág.7

Fig. 7. Toy Story, primer largometraje en la historia hecho enteramente con animación en 3D. https://www.imdb.com/title/tt0114709/ / pág.8

Fig. 8. El actor Andy Serkis dando vida al personaje de Gollum en la trilogía de El Señor de los Anillo mediante la captura de movimiento. https://twitter. com/looper/status/1294755748111454211 / pág.8

Fig. 9. Fotograma del juego Virtua Fighter. https://en.wikipedia.org/wiki/ Virtua\_Fighter\_%28video\_game%29 / pág.9

Fig. 10. En animación para videojuegos, al igual que en el cine, también se utiliza la captura de movimiento. En este fotograma de Until Dawn, vemos a un personaje que está siguiendo los movimientos del actor Rami Malek. https://gazetawroclawska.pl/slynni-aktorzy-w-grach-cz2-jon-snow-w-call-ofduty-i-inne-zaskakujace-role-aktorow-w-grach-komputerowych-wiedzialeso-wszystkich/ga/c12-16954597/zd/61906587 / pág.9

Fig. 11. En juegos contemporáneos como lo son Red Dead Redemption 2 se puede apreciar la gran evolución de los gráficos 3D con tan sólo la muestra de un fotograma. https://www.wired.co.uk/article/quixel-scanning-reddead-redemption-2 / pág.10

Fig. 12. Casa modelada en 3D y renderizada para su presentación. Un ejemplo de infoarquitectura. https://ladinamo.com/proyecto/infoarquitectura-3d-para-unifamiliar-en-gorraiz / pág.10

Fig. 13. Impresión en 3D de la réplica de una dentadura. https://clinicadiezmarieges.com/protesis-dentales-disenadas-por-ordenador/ / pág.11

Fig. 14. Creación de una pieza de ingeniería civil con SolidWorks.https:// www.javelin-tech.com/blog/2021/03/solidworks-erp-integration-delmiaworks/ / pág.11

Fig. 15. Retrato en honor a la reina egipcia Nefertiti. Se cree que fue esculpido por el maestro Tutmose en el 1345 a.C. https://historiayromaantigua. blogspot.com/2017/06/ensayo-sobre-la-belleza-de-cleopatra.html / pág.12

Fig.16. La empresa Funko Pop! es conocida por comercializar figuras de distintos personajes de Cine, series, música,... Muchos clientes se dedican a coleccionarlos.https://somoslosjuguetesmayorista.mitiendanube.com/productos/funko-pop-individual-varios- personajes-wabro/ / pág.12

Fig. 17. Tablero de juego de Games Workshop, sobre una batalla de la saga El Señor de los Anillos. https://www.warhammer-community. com/2022/08/07/middle-earth-strategy-battle-game-warhammer-previewonline-battle-for-osgiliath/ / pág.13

Fig. 18. Uno de los universos de juegos de mesa más conocidos de Games Workshop es Warhammer 40.000. Se trata de un mundo de ciencia ficción distópica donde los héroes son los llamados Spaces marines. Aquí tenemos un ejemplo de ellos en miniatura.https://spacemarineheroes.com/ / pág.13

Fig. 19. El escultor español Duki trabajando en una de sus piezas. Formó parte de una exposición sobre la contaminación del fondo marino y en espeical de la Albufera. https://tiwel.es/portfolio-item/dulk/ / pág. 14

Fig. 20. Grupo escultórico integrado en espacio exterior del artista cortarricense Edgar Zúñiga. https://www.nacion.com/viva/cultura/18-esculturasde-edgar-zuniga-jimenez-usaran-el/YIJS2C2COJB6TP2PWBJ2A4HPKY/story/

<sup>/</sup> pág.14

Fig. 21. Ejemplar de miniatura hecha en digital por el escultor Juan Novelletto. https://www.artstation.com/artwork/o2ZWJm / pág.15

Fig. 22. Interfaz del programa de modelado digital Zbrush. https://erbloom.amebaownd.com/posts/43934448/ / pág.15

Fig. 23. Augusto de Prima Porta. https://quizlet.com/es/500186547/augusto-de-prima-porta-diagram/ / pág.16

Fig. 24. Portada del segundo tomo de Águilas de Roma, por Enrico Marini. https://www.normaeditorial.com/ficha/comic-europeo/las-aguilas-deroma/las-aguilas-de-roma-2 / pág.16

Fig. 25. Fotograma de Gladiator. https://www.timeout.com/movies/gladiator / pág.16

Fig. 26. Miniatura de Raúl García Latorre hecha para Black Crown Miniatures. https://www.artstation.com/artwork/rPgK6 / pág.17

Fig. 27. The Abduction of Nah-ee-lah, esculpido por Alex Carratalà. https:// twitter.com/frazettagirls/status/1471905991000162306 / pág.17

Fig. 28. Figura de 35mm de Víctor Aguilar hecha para un juego de mesa. https://www.artstation.com/artwork/ybLnBJ / pág.18

Fig. 29. Escultura de Rafael Grassetti del personaje de Marvel Cómics, Mephysto. A la izquierda, podemos ver la pieza renderizada. https://www.artstation.com/artwork/q93w8z / pág.18

Fig. 30. Autoretrato de Franz Frazetta. Un óleo sobre lienzo hecho en 1962. https://www.wikiart.org/en/frank-frazetta / pág.19

Fig. 31. Portada de cómic realizada por Frank Frazetta para una publicación de Conan el bárbaro. https://tellersofweirdtales.blogspot.com/2014/02/ conan-and-lancer-artists.html / pág.19

Fig. 32. Death dealer II, óleo sobre lienzo de Franz Frazetta de 1987. https://www.imdb.com/name/nm0292547/ / pág.20

Fig. 34. ``Regla de los 8´´ aplicada al David de Miguel Ángel. https://www. turbosquid.com/es/3d-models/3d-s-david-statue-michelangelo/839366 / pág.21

Fig. 35. Blocking inicial de nuestra escultura, imagen propia / pág.21

Fig. 36. El blocking de la roca. Formado por cubos, imagen propia / pág.22

Fig. 37. Base con la que empezaremos a modelar el cuerpo, imagen propia / pág.22

Fig. 38. El pincel DamStandard ``raya´´ la malla. Como si estuviéramos moldeando con palillos, imagen propia / pág.23

Fig. 39. El pincel ClayBuildup funciona como si añadiéramos más masilla al modelo, imagen propia / pág.23

Fig. 40. El pincel TrimDynamic aplana las superficies, imagen propia / pág. 23

Fig. 41. El pincel Smooth aclara las partes más rugosas, como si le pasáramos un dedo con encima, imagen propia / pág.23

Fig. 42. Ejemplo de modelo con el esqueleto propio del rigging. https:// cgi.tutsplus.com/building-a-basic-low-poly-character-rig-in-blender--cg-16955t / pág.24

Fig. 43. Posando nuestro modelado mediante el rigging, imagen propia / pág.24

Fig. 44. Dividimos por poligrupos partes de la mano para hacer más exacto el cierre para empuñar la espada, imagen propia / pág.24

Fig. 45. Primer paso para realizar la talonera, imagen propia / pág.24

Fig. 46. Mediante la herramienta Zmodeler engrosamos la pieza y el borde de la talonera, imagen propia / pág.25

Fig. 47. Una vez la talonera tiene más polígonos, la superficie está más limpia y lista para ser detallada, imagen propia / pág.25

Fig. 48. El personaje también está modelado, posado, y listo para detallar, imagen propia / pág.25

Fig. 49. Ejemplo de un alpha para crear un ornamento, imagen propia / pág.26

Fig. 50. Estos alphas son los que creamos mediante Photoshop para la pieza, imagen propia / pág.26

Fig. 51. Modelando ornamentos mediante alphas, máscaras y la herramienta Inflate, imagen propia / pág.27

Fig. 52. Talonera con los ornamentos, imagen propia / pág.27

Fig. 53 Algunos de los alphas usados para el metal. Arriba para relieve de desgaste y abolladuras. Abajo para arañazos, imagen propia / pág.28

Fig. 54. La pechera detallada y texturizada, imagen propia / pág.28 Fig. 55. El casco detallado y texturizado, imagen propia / pág.28

Fig. 56. Algunos de los alphas de superficies de piedra para la roca, imagen propia / pág.29

Fig. 57. Proceso completo de la roca, imagen propia / pág.29

Fig. 58. Escultura detallada y texturizada, imagen propia / pág.29 Fig. 64. 8 vistas de nuestra escultura, imagen propia / pág.33

Fig. 65. Renders en Keyshot de la figura con diferentes materiales de mármol 8, imagen propia / pág.34

Fig. 66. Render de la figura con un material de cristal, imagen propia / pág.35

Fig. 67. Render de la figura con un material de metal, imagen propia / pág.35

Fig. 68. Renders de la figura en Keyshot con material de resina. Así tendría que verse una vez la hayamos impreso, imagen propia / pág.36

Fig. 69. Polígonos de nuestro modelo antes y después de la decimación, imagen propia / pág.37

Fig. 70. Nuestra pieza dividida en machihembrados, imagen propia / pág.38

Fig 71. El modelo de impresora 3D que usaremos. Una Anycubic Photon Mono 4K. https://www.anycubic.es/products/photon-mono-4k?variant=4 1899899781296&om=10217&awaid=33771&referrer=awin&gclid=Cj0KCQ jw4s-kBhDqARIsAN-ipH3PYCK5YvHrkkdjFSI0t20qQZUgTambEV0bxZwEwes9prAM0QnSmbUaAhovEALw\_wcB / pág.39

Fig. 72. Nuestra impresora acabando su impresión y sacando del tanque de resina nuestra pieza, imagen propia / pág.39

Fig. 73. Preparando todos los elementos de la pieza para la impresión en Chitubox, imagen propia / pág.40

Fig. 74 Dejamos a secar la pieza para que se retiren los restos de resina líquida del tanque, imagen propia / pág.40 Fig. 75. Escultura impresa, imagen propia / pág.41

Fig. 76. Antes y después de engrosar la capa para evitar roturas, imagen propia / pág.41

Fig. 77. Escultura con capa y casco engrosados, imagen propia / pág.41